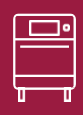

—<br>ПЕЧ∃<br>ПЕЧ ح صا Ы

 $\bar{\mathbf{F}}$ 

ГОТОВ

ЛЕНИЯ

СТРОГО

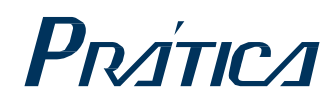

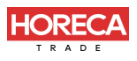

#### ВЫСОКОСКОРОСТНАЯ ПЕЧЬ

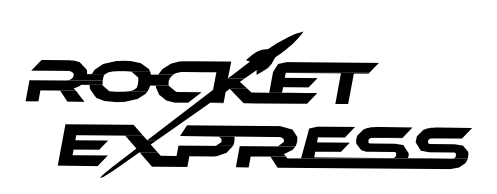

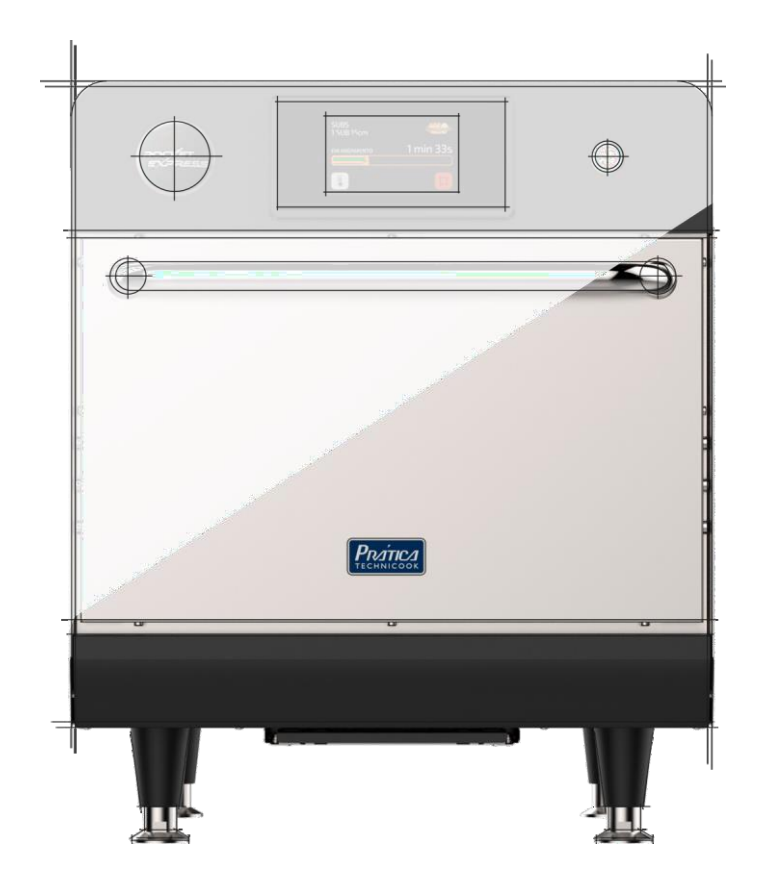

### ИНСТРУКЦИЯ ПО УСТАНОВКЕ И ЭКСПЛУАТАЦИИ

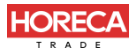

#### **ПИСЬМО КЛИЕНТАМ**

Компания Pratica Inc. гордится тем, что стала частью вашей повседневной жизни с помощью наших продуктов. Приобретая технику Pratica, вы получите партнера, который всегда будет внимателен к вашим потребностям и заинтересован в том, чтобы клиенты были довольны.

Мы готовы помочь в любое время, как для того, чтобы выслушать ваши идеи, критические замечания, предложения, так и чтобы решить проблему.

#### **Рассчитывайте на нас!**

#### **Наша Миссия**

Привнесите качество и производительность на свою кухню.

#### **Наши задачи**

- Знать и удовлетворять потребности наших клиентов.
- Предлагать надежные, высокопроизводительные и энергоэффективные продукты.
- Мы всегда стремимся к совершенствованию процессов, продуктов и затрат, чтобы каждый день предлагать нашим клиентам больше преимуществ.
- Относиться к нашим клиентам с полной честностью и уважением.
- Prática Inc. жертвует часть прибыли на благотворительные цели.

В эт ом руководст ве содерж ит ся вся информация, необходимая для правильной уста новки и использования оборудования, а та кж е для получения наилучших результа т ов работ ы с качест вом и безопасност ью.

Мы рекомендуем вам прочит ат ь и следоват ь всем содержа щимся в нем указаниям и всегда хранит ь его в дост упном мест е.

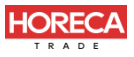

# КРАТКАЯ ИНФОРМАЦИЯ

#### ВАЖНАЯ ИНФОРМАЦИЯ ПО ТЕХНИКЕ БЕЗОПАСНОСТИ

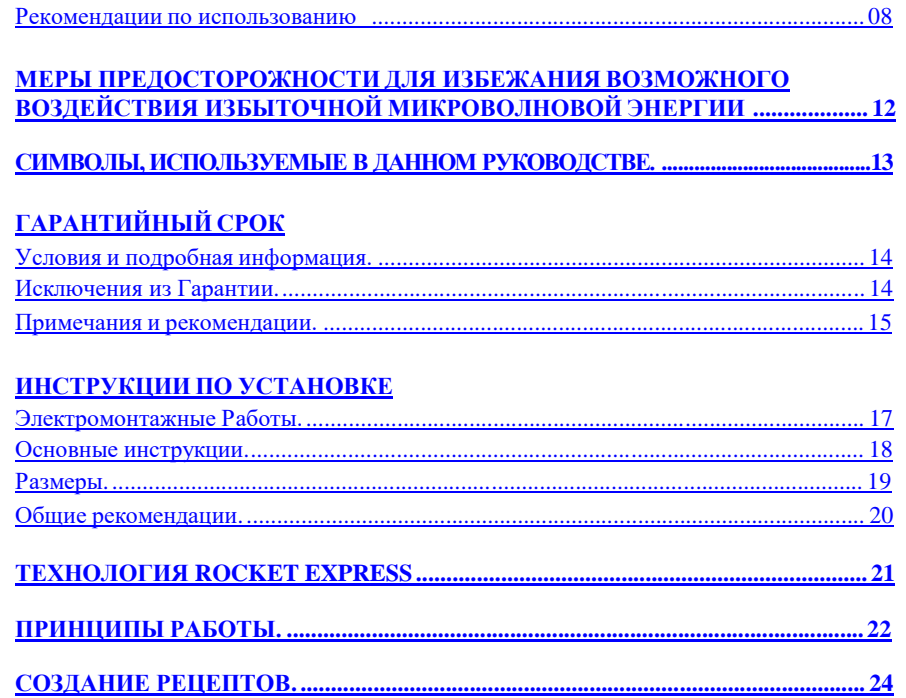

#### ИНСТРУКЦИИ ПО ЭКСПЛУАТАЦИИ

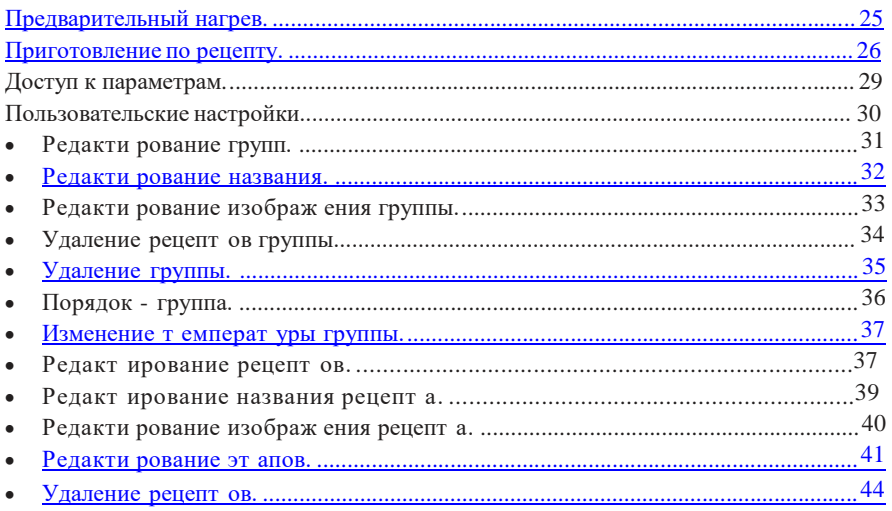

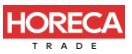

#### ИНСТРУКЦИИ ПО ЭКСПЛУАТАЦИИ

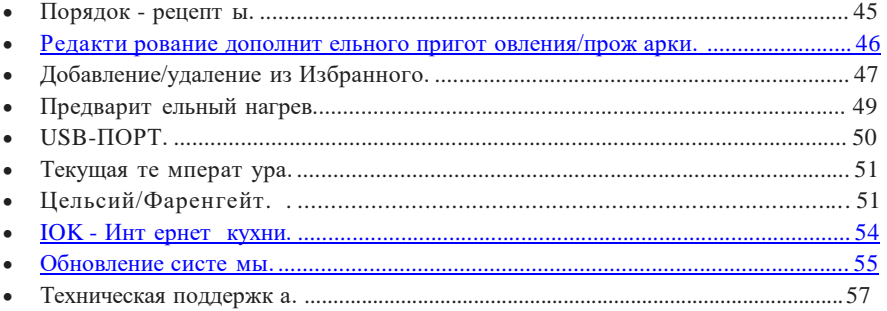

#### Настройки

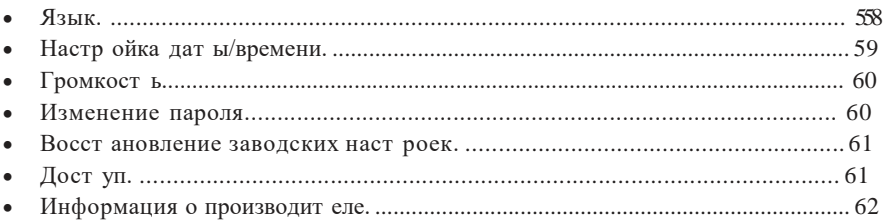

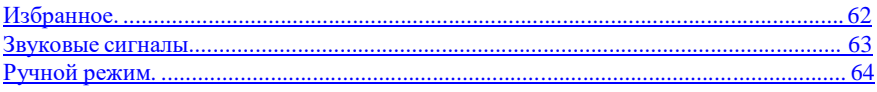

### ОЧИСТКА

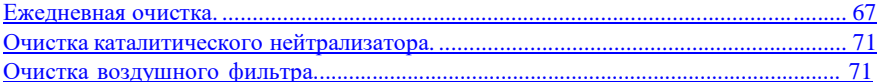

### ПРЕДУПРЕЖДЕНИЯ И ОШИБКИ: ВОЗМОЖНЫЕ РЕШЕНИЯ

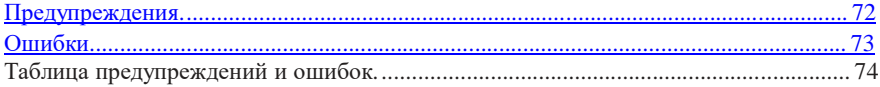

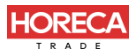

## **ВАЖНАЯ ИНФОРМАЦИЯ ПО ТЕХНИКЕ БЕЗОПАСНОСТИ**

#### **РЕКОМЕНДАЦИИ ПО ИСПОЛЬЗОВАНИЮ**

- Эксплуатация печи: Пользователю рекомендуется всегда носить перчатки с термозащитой и фартук, чтобы избежать ожогов внутри печи и возможного разлива содержимого лотков.
- Использование панели: Управляйте панелью только с помощью пальцев, использование любого инструмента может повредить оборудование и поставить под угрозу безопасность оператора.

*ОСТОРОЖНО* : Во избеж ание ож огов не используйт е емкост и с ж идкост ями или продукт ами, кот орые ст ановят ся ж идкими при нагревании до точки кипения. *Печь устанавливается на высоте 1,6 м над уровнем пола.*

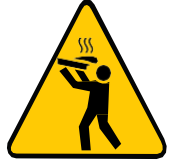

- Снимайте металлические или пластиковые фиксаторы с пакетов, помещаемых в печь. Используемые контейнеры должны соответствовать по характеристикам для приготовления при температуре и излучении микроволн печи. Не пользуйтесь пластиковой посудой.
- Не позволяйте детям использовать это оборудование или управлять им.
- Не используйте оборудование, если оно повреждено, особенно если дверца печи закрывается неплотно.
- Не помещайте никакие предметы между внутренней камерой и дверцей печи, мешающие закрытию дверцы.
- Следите за тем, чтобы шнур питания не свешивался за край стола или прилавка.

Используйте это оборудование только для выполнения функций, описанных в данном руководстве.

- Панель оборудования должен открывать только квалифицированный персонал.
- Не пользуйтесь пластиковой посудой.
- <span id="page-4-0"></span> Не используйте микроволновую печь без еды, так как это может повредить оборудование.

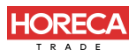

- Не используйте оборудование с открытой дверцей из-за воздействия микроволновой энергии.
- Не помещайте никакие предметы между дверцей и печью.
- Не допускайте скопления остатков пищи или другого мусора на поверхности дверцы и петель, чтобы не повредить оборудование.
- Продукты с кожицей, корой или мембраной, такие как помидоры, картофель, колбасы, необходимо протыкать вилкой, так как они могут взорваться.
- Полностью запечатанные упаковки нельзя нагревать в печи, так как они могут взорваться.
- Не закрывайте вентиляционные отверстия печи.
- Не используйте оборудование на открытом воздухе или без навеса.
- Не используйте печь рядом с источником воды, например, возле кухонной раковины, в сыром подвале или возле бассейна.
- Не используйте струю воды для очистки печи. См. инструкции по очистке.
- Для чистки поверхностей печи используйте только неабразивные средства, нанесенные на нейлоновую губку или мягкую ткань **(стр. 67)**.
- Чтобы снизить риск возгорания в камере печи снимайте проволоку, используемую для запечатывания бумажных или пластиковых пакетов, которые будут помещаться в печь.
- Внимательно следите за оборудованием, помещая такие материалы, как бумага, пластик и другие горючие материалы, в печь для облегчения приготовления.
- Вынимайте все содержимое, находящееся внутри камеры печи.
- Если продукт загорелся внутри камеры печи, немедленно закройте дверцу и выключите прибор или отключите его от сети. Также питание можно отключить автоматическим выключателем.
- Надевайте защитные перчатки, используйте держатели или щипцы для извлечения пищи из печи во избежание ожогов.

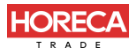

- Не используйте камеру печи для хранения.
- Жидкости, нагретые в микроволновой печи, могут вызвать отложенный разлив из-за теплового удара.
- Жидкости, такие как вода, кофе или чай, могут перегреваться выше точки кипения без визуальных признаков. Видимые пузыри или кипение, когда емкость вынимается из микроволновой печи, присутствуют не всегда. ЭТО МОЖЕТ ПРИВЕСТИ К ВНЕЗАПНОМУ ПЕРЕКИПАНИЮ ОЧЕНЬ ГОРЯЧЕЙ ЖИДКОСТИ ПРИ ТРЯСКЕ КОНТЕЙНЕРА ИЛИ ЕСЛИ В КОНТЕЙНЕР ЖИДКОСТЬЮ ВСТАВЛЯЕТСЯ СТОЛОВЫЙ ПРИБОР.
- Минимальная высота свободного пространства над микроволновой печью должна составлять 150 мм.
- Используйте только посуду, подходящую для микроволновых печей.
- При нагревании пищи в контейнере, пригодном для использования в микроволновой печи, чаще проверяйте печь из-за возможности возгорания.
- Печь следует чистить ежедневно, а все остатки пищи удалять.
- Несоблюдение правил содержания печи в чистоте может привести к порче поверхности, что может отрицательно сказаться на сроке службы оборудования и, возможно, привести к потере гарантии.
- Не включайте какие-либо нагревательные или кухонные приборы под этим оборудованием.
- Не устанавливайте печь над или рядом с каким-либо тепловым оборудованием.
- Не устанавливайте над раковиной.
- Не храните ничего непосредственно на поверхности оборудования во время работы.
- Крупногабаритные продукты или металлическую посуду, кроме той, которая рекомендована фабрикой-производителем Pratica, нельзя помещать в микроволновую печь, так как они могут стать причиной возгорания или поражения электрическим током.
- Не используйте для чистки металлические мочалки. Крошки могут обжечь поддон и контактировать с электрическими деталями, что может привести к поражению электрическим током.

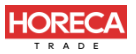

- Некоторые продукты, такие как целые яйца и герметичные контейнеры, например, закрытые стеклянные банки, могут взорваться, и их нельзя нагревать в этой печи.
- Не используйте бумажные изделия, когда оборудование работает в режиме тостера.
- Не храните в печи какие-либо материалы, кроме рекомендованных производителем принадлежностей, когда она не используется.
- Не накрывайте решетки или другие части печи металлической фольгой. Это вызовет перегрев печи.
- Воздушный фильтр необходимо часто снимать и очищать. Для получения более подробной информации см. **стр.71** руководства.
- Для удаления жирного жира с оборудования требуется ежедневная чистка. Для получения более подробной информации см. **стр. 67** руководства.
- Очищайте только те детали, которые указаны в руководстве. Относительно других деталей свяжитесь с производителем для получения инструкций.

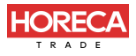

### **РЕКОМЕНДАЦИИ ПО ИСПОЛЬЗОВАНИЮ (продолжение)**

#### **ОСТОРОЖНО!**

 Оборудование не предназначено для использования людьми (включая детей) с ограниченными физическими, сенсорными или умственными способностями или лицами, не прошедшими надлежащую подготовку для работы с печью.

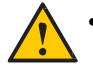

 Не используйте ручку дверцы печи для перемещения оборудования. Печь необходимо перемещать исключительно с боков.

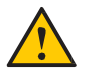

 Не используйте дверцу оборудования в качестве опоры. Это приведет к перекосу дверцы и неисправности оборудования.

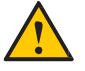

 Дверца печи предназначена только для блокировки микроволн, образующихся во время приготовления пищи. Использование дверцы для любых других целей, не описанных в данном руководстве, может привести к аннулированию гарантии.

### **МЕРЫПРЕДОСТОРОЖНОСТИДЛЯ ИЗБЕЖАНИЯ ВОЗМОЖНОГОВОЗДЕЙСТВИЯ ИЗБЫТОЧНОЙ МИКРОВОЛНОВОЙЭНЕРГИИ**

(a)Не пытайтесь включать печь с открытой дверцей, так как работа с открытой дверцей может привести к вредному воздействию микроволновой энергии. Важно не нарушать предохранительные блокировки.

(b)Не помещайте какие-либо предметы между передней поверхностью печи и дверцей и не допускайте скопления грязи или остатков чистящего средства на уплотняемых поверхностях.

(c)Не включайте печь, если она повреждена. Особенно важно, чтобы дверца печи закрывалась должным образом и чтобы не было повреждений: (1)Дверца деформирована, (2) Петли и защелки сломаны или ослаблены, (3) Дверные уплотнения и уплотняющие поверхности повреждены.

<span id="page-8-0"></span>**(d)** Запрещается выполнять регулировки или ремонтировать печь кому-либо, кроме уполномоченного сервисного инженера.

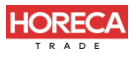

### **СИМВОЛЫ, ИСПОЛЬЗУЕМЫЕ В ДАННОМ РУКОВОДСТВЕ**

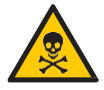

ОПАСНО! УГРОЗА РИСКА, КОТОРЫЙ МОЖЕТ ПРИВЕСТИ К СЕРЬЕЗНЫМ ТРАВМАМ ИЛИ СМЕРТИ

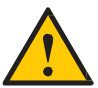

ВНИМАНИЕ

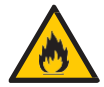

**ВНИМАНИЕ - ОПАСНОСТЬ ПОЖАРА** - ВО ИЗБЕЖАНИЕ ПОЖАРА НЕ СНИМАЙТЕ ЭТУ КРЫШКУ. ВНУТРИ НЕТ ДЕТАЛЕЙ, ОБСЛУЖИВАЕМЫХ РЕМОНТ ЛОЛЖЕН ПРОИЗВОДИТЬСЯ ТОЛЬКО УПОЛНОМОЧЕННЫМ СЕРВИСНЫМ ПЕРСОНАЛОМ.

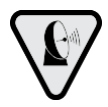

**ПРЕДУПРЕЖДАЮЩИЙ СИМВОЛ МИКРОВОЛН:** ДАННЫЙ СИМВОЛ ОПРЕДЕЛЯЕТ РИСК ВНЕШНИХ И ВНУТРЕННИХ ОЖОГОВ ЧАСТЕЙ ТЕЛА ОТ ВОЗДЕЙСТВИЯ МИКРОВОЛНОВОЙ ЭНЕРГИИ.

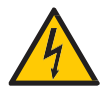

**ВНИМАНИЕ - РИСК ПОРАЖЕНИЯ ЭЛЕКТРИЧЕСКИМ ТОКОМ** - ВО ИЗБЕЖАНИЕ ПОРАЖЕНИЯ ЭЛЕКТРИЧЕСКИМ ТОКОМ НЕ СНИМАЙТЕ ЭТУ КРЫШКУ. ВНУТРИ НЕТ ДЕТАЛЕЙ, ОБСЛУЖИВАЕМЫХ ПОЛЬЗОВАТЕЛЕМ. РЕМОНТ ДОЛЖЕН ПРОИЗВОДИТЬСЯ ТОЛЬКО УПОЛНОМОЧЕННЫМ СЕРВИСНЫМ ПЕРСОНАЛОМ.

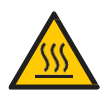

**ВНИМАНИЕ - РИСК ОЖОГА** - НЕ ПРИКАСАЙТЕСЬ К ДЕТАЛЯМ С ЭТИМ СИМВОЛОМ ВО ВРЕМЯ РАБОТЫ ПЕЧИ.

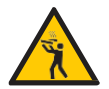

**ВНИМАНИЕ - РИСК ОЖОГА ИЗ-ЗА РАЗЛИВА ГОРЯЧЕЙ ЖИДКОСТИ** ЕМКОСТИ**-** ВОС ИЗБЕЖАНИЕ ОЖОГОВ ЗАПРЕЩАЕТСЯ ИСПОЛЬЗОВАТЬ ЖИДКОСТЬЮ ИЛИ КУХОННЫЕ ПРОДУКТЫ, КОТОРЫЕ СТАНОВЯТСЯ ЖИДКИМИ ПРИ НАГРЕВЕ ДО ТОЧКИ КИПЕНИЯ.

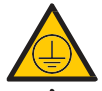

СИМВОЛЗАЗЕМЛЕНИЯ

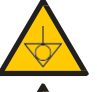

ЭКВИПОТЕНЦИАЛЬНЫЙ СИМВОЛ

<span id="page-9-0"></span>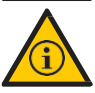

СОВЕТЫ И ИНФОРМАЦИЯ ПО ИСПОЛЬЗОВАНИЮ

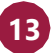

# **ГАРАНТИЙНЫЙ СРОК**

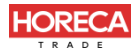

#### **УСЛОВИЯ И ПОДРОБНАЯ ИНФОРМАЦИЯ**

a)На наши изделия предоставляется гарантия в течение 12 (двенадцати) месяцев с даты установки изделия: на запчасти и работы, а также на все детали нагревательных элементов. Если по какой-либо причине нет записи о дате установки или не найден счет-фактура на покупку, дата изготовления оборудования, указанная на этикетке, будет считаться датой начала действия данной гарантии.

b)Если для доставки/установки продукта требуются новые посещения места установки из-за отсутствия надлежащих условий, связанных с подводом необходимых коммуникаций, в том числе подводом электричества и вентиляции помещения, ответственность за расходы, связанные с такими посещениями, несет заказчик.

c)Для установки прибора заказчик должен обеспечить все необходимые условия (однофазное напряжение 220 В / трехфазное напряжение 380 В) в схеме установки. Заказчик также несет ответственность за самостоятельную транспортировку оборудования к месту установки.

d)Гарантия распространяется только на производственные неисправности и неисправности компонентов. Гарантия не распространяется на повреждения, вызванные несоблюдением предупреждений на этикетке продукта.

e)Гарантия распространяется на ремонт и замену неисправных деталей. Авторизованный специалист по обслуживанию несет ответственность за возврат неисправных деталей компании Pratica Inc. для анализа по запросу Производителя.

f)Звонки в отдел гарантийного обслуживания не являются основанием для представления объема гарантии, возврата или обмена оборудования или любых других претензий.

#### **ИСКЛЮЧЕНИЯ ИЗ ГАРАНТИИ**

a)Заказчик должен тщательно осмотреть оборудование при доставке и связаться с перевозчиком в случае повреждения груза в результате транспортировки.

b)Поставщик не будет нести ответственность за любые проблемы, возникающие из-за нарушений в электроснабжении зданий или несоблюдения местных правил в области электроснабжения.

<span id="page-10-0"></span>c)Использование или установка не в соответствии с Руководством по установке и эксплуатации, прилагаемым к изделию.

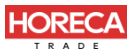

d)Несоблюдение деталей установки, указанных в Руководстве по установке и эксплуатации, таких как неровные полы, установка печи рядом с оборудованием, выделяющим масло, тепло или твердые частицы, отсутствие циркуляции воздуха и т.д.

e)Гарантия не распространяется на любые повреждения и дефекты, возникшие в результате использования неподходящих чистящих средств, которые приводят к повреждению компонентов. Например, попадание воды внутрь электрической панели и т. д.

f)Изменения, внесенные не уполномоченным персоналом в первоначальные условия установки, такие как электрораспределительное оборудование, место установки и т.д.

g)Использование агрессивных или абразивных продуктов, непригодных для очистки, которые могут заставить потускнеть, износиться, поцарапать или повредить аксессуары или компоненты оборудования.

h)Возникновение электрических разрядов, возникающих в результате стихийных бедствий или пиков напряжения, вызванных генераторами или поставщиками энергоснабжения.

i)Повреждение оборудования или его аксессуаров, вызванное несчастными случаями, неправильной эксплуатацией, неправильным обращением или установкой, как описано в Руководстве по эксплуатации, прилагаемом к данному продукту.

j)Попытки ремонта не уполномоченными третьими лицами или использование деталей и компонентов не от изготовителя, независимо от характера повреждений или дефектов.

#### **ПРИМЕЧАНИЯ И РЕКОМЕНДАЦИИ**

a)Пользователь должен опираться на Руководство по установке и эксплуатации в качестве руководства.

b)Убедитесь, что электрооборудование изготовлено и установлено квалифицированной компанией или техническим специалистом.

c)Прежде чем обращаться в службу технической поддержки, ознакомьтесь с руководством для получения советов по устранению неполадок, которые могут быть решены без участия специалиста. При необходимости свяжитесь с нашей сервисной службой.

<span id="page-11-0"></span>d)Заключение договора на ремонт и техническое обслуживание возможно только с сервисной службой Поставщика либо с авторизованными Поставщиком сервисными компаниями.

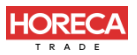

**e)** *Вы можете позвонить службу технической поддержки официального дилера, чтобы оставить отзыв, внести предложения или получить техническую помощь в рабочее время по телефону: 8-800-700-92-52.*

*По вопросам приобретения [www.horecatrade.ru](http://www.horecatrade.ru/)*

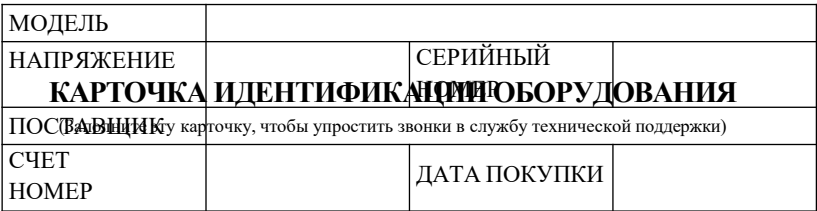

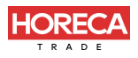

# **ИНСТРУКЦИИ ПО УСТАНОВКЕ**

### **ЭЛЕКТРОУСТАНОВКА**

 Следуйте инструкциям по установке, приведенным в руководстве по эксплуатации или спецификации изделия. Эта форма прилагается к руководству, в дополнение к отправке по электронной почте после утверждения заказа, она также доступна на нашем веб-сайте (www.praticaltd.ru), в случае сомнений, обратитесь за технической поддержкой:

+7 (495) 120-30-74 или 8-800-444-12-18

- При установке печей Prática необходимо соблюдать осторожность, чтобы избежать проблем, повреждения оборудования и гарантировать его полноценное использование.
- Это оборудование должно быть установлено уполномоченным техником.

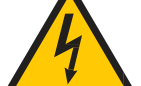

- Оборудование ДОЛЖНО быть заземлено.
- Для печи должен быть предусмотрен специальный автоматический выключатель. Не погружайте шнур питания под напряжением в воду. Держите шнур питания подальше от нагретых поверхностей.

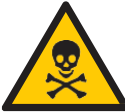

При повреждении шнура питания его необходимо немедленно заменить во избежание поражения электрическим током. Замену производит авторизованный специалист. Панель оборудования должен открывать только

квалифицированный персонал.

На задней панели печи имеется эквипотенциальная точка контакта.

<span id="page-13-0"></span>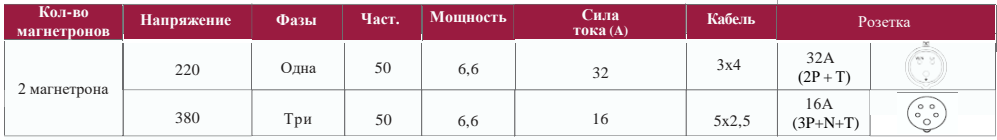

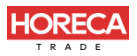

## **ИНСТРУКЦИИ ПО УСТАНОВКЕ**

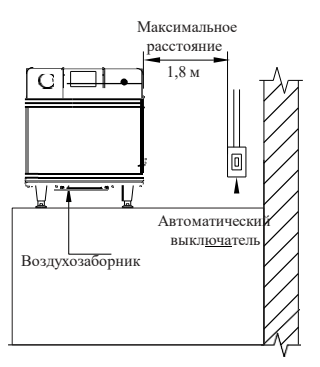

- Используйте кабели давления для предотвращения перемещения шнура питания.
- Если напряжение печи составляет 380 В, необходим нейтральный кабель (не зависящий от заземления).
	- Убедитесь, что электрические характеристики электросети соответствуют техническим характеристикам, указанным на идентификационной бирке, расположенной на передней нижней крышке устройства. За соответствие параметров электросети несет ответственность заказчик.
- Данный прибор должен быть надлежащим образом заземлен, чтобы избежать поражения электрическим током.
- Автоматический выключатель должен располагаться на расстоянии не более 1,8 м от изделия.

### **ОБЩИЕ ИНСТРУКЦИИ**

- Печь должна быть установлена на поверхности или прилавке, который выдерживает ее вес около 88 кг.
- Не закрывайте отверстия для входа и выхода воздуха в нижней части печи.
- Печь нельзя размещать рядом <sup>с</sup> плитами, фритюрницами, конфорками <sup>и</sup> другим оборудованием, выделяющим масло, дым и тепло. Вентиляция, электрическая панель и вентиляционные отверстия двигателя должны располагаться на расстоянии от этих источников тепла, чтобы предотвратить повреждение электрической системы оборудования.
- Печь необходимо устанавливать на ровной и хорошо вентилируемой поверхности.
- <span id="page-14-0"></span> Установка оборудования в неподходящем месте может привести к потере гарантии.

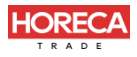

## **ИНСТРУКЦИИ ПО УСТАНОВКЕ**

### **РАЗМЕРЫ**

#### **ROCKETEXPRESS**

ВИДСПЕРЕДИ

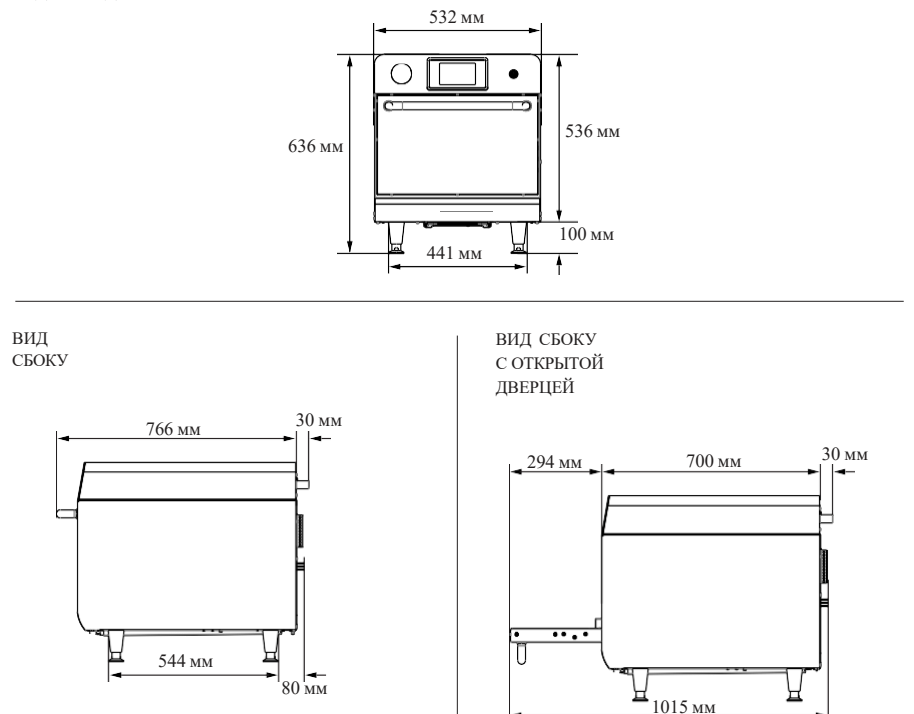

<span id="page-15-0"></span>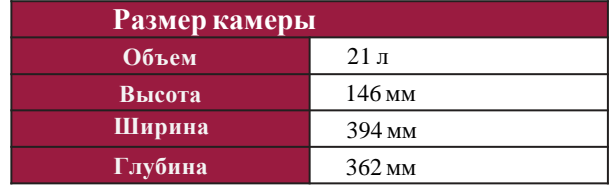

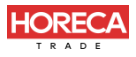

## **ОБЩИЕ РЕКОМЕНДАЦИИ**

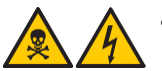

 Не используйте этот прибор возле источника воды, кухонной мойки, влажных мест или около бассейна.

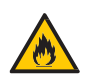

 Если скопление остатков внутри камеры воспламеняется, держите дверцу печи закрытой, выключите оборудование и выньте вилку из розетки.

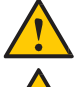

Не используйте печь для сушки или хранения одежды.

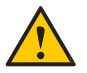

- Если дверца печи повреждена, ее нельзя использовать до тех пор, пока квалифицированный специалист не отремонтирует ее.
- В случае потери напряжения или ошибки во время приготовления рецепта, ход работы печи будет прерван. При неполадках электросети рецепты сохранятся.
- Не закрывайте и не блокируйте отверстия для входа и выхода воздуха из печи.
- Не используйте печь на открытом воздухе.
- Не храните продукты в печи, когда она не работает.
- <span id="page-16-0"></span>• При включении автоматического выключателя печи подождите десять (10) секунд перед тем, как включить ее.

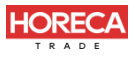

## **ТЕХНОЛОГИЯ ROCKET EXPRESS**

В высокоскоростной печи *Rocket Express* используется комбинация нагрева: принудительная конвекция воздуха и микроволновая энергия для более быстрого нагрева пищи, чем традиционным методом.

На рисунке ниже показаны этапы использования технологии:

**1-** Внутренние нагревательные элементы передают тепловую энергию циркулирующему воздуху.

**2-** Мотор турбины нагнетает воздух с высокой скоростью и обволакивает продукты.

**3-** Каталитический нейтрализатор преобразует летучие органические соединения в диоксид углерода и воду (CO2 и H2O).

**4 -** Нижний ИК-нагреватель способствует теплопередаче внутри камеры.

**5-** В то же время магнетроны генерируют энергию с помощью микроволн, которая равномерно нагревает молекулы воды в пище.

<span id="page-17-0"></span>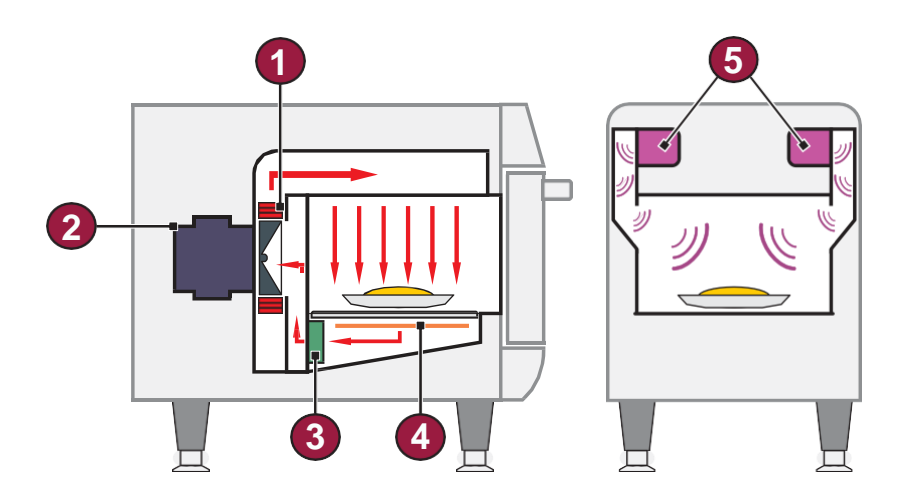

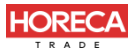

### **ПРИНЦИПЫРАБОТЫ**

Микроволны - это вид энергии излучения. Так же, как радиоволны, видимый свет и инфракрасный свет, микроволны являются частью электромагнитного спектра, то есть представляют собой форму электромагнитного излучения. Они классифицируются как неионизирующее излучение, потому что, в отличие от рентгеновских лучей, альфа-, бета- и гамма-лучей, их действие строго тепловое и, следовательно, не изменяет молекулярную структуру облучаемого объекта.

Основной принцип работы микроволн - приготовление пищи с помощью молекулярной вибрации. Они проникают в поверхность пищи на глубину от двух до семи сантиметров, нагревая молекулы воды и жира, заставляя их вибрировать. Тепло передается внутрь пищевого продукта за счет теплопроводности, развеивая миф о том, что микроволны готовят пищу изнутри.

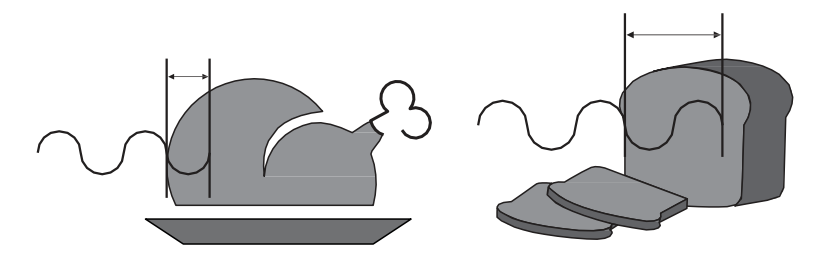

Печь *Rocket Express* использует микроволны и горячий воздух, направленный на еду. Переменные параметры эксплуатации:

- a) Время работ ы.
- b) Температ ура камеры.
- c) Мощность микроволн.
- d) Скорост ь воздуха.

В каждом рецепте можно запрограммировать до восьми этапов, и каждый из них может содержать переменные, упомянутые выше.

<span id="page-18-0"></span>**Температура**: время приготовления короткое, как и этапы приготовления. Печь не будет определять изменение температуры между этапами. Обычно используемая температура совпадает с установкой предварительного нагрева.

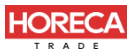

**Микроволны**: Микроволны регулируются от 0% до 100% для каждого 30 секундного промежутка. Например, микроволны в одноминутном рецепте, запрограммированные на 50%, будут включаться на 15 и отключаться на 15 секунд. Затем они будет включены еще на 15 секунд и выключены на оставшиеся 15 секунд. Через 1 минуту они будут действовать в общей сложности 30 секунд.

Микроволны отражаются металлами, но проникают сквозь стекло, пластик и керамику. Микроволны проникают в пищу и вызывают трение молекул воды, нагревая ее.

**ХАРАКТЕРИСТИКИ**

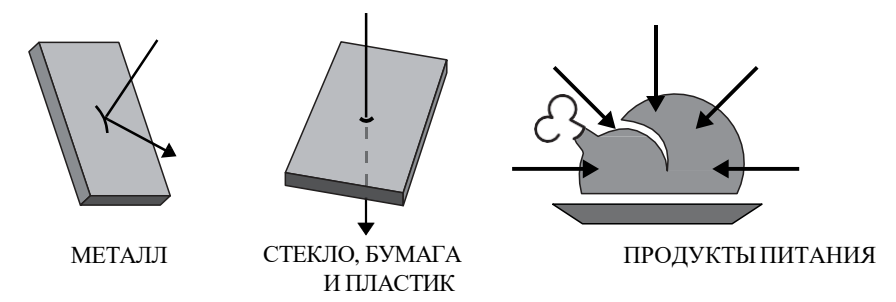

При использовании пластика или бумаги должны соблюдаться требования к ним, они должны выдерживать температуру до 280 °C и быть пригодными для использования в микроволновой печи.

**Время работы**: пища нагревается микроволнами, снаружи вовнутрь, и степень проникновения варьируется в зависимости от типа пищи. Следовательно, время приготовления зависит от состава блюда, количества пищи, а также ее плотности и толщины. Чем больше количество пищи (объем или плотность), тем больше времени потребуется, чтобы микроволновая печь нагрела ее.

**Скорость горячего воздуха**: скорость горячего воздуха можно регулировать от 0% до 100%. Горячий воздух нагнетается благодаря мотору турбины и обволакивает пищу.

a)Чем выше скорость воздуха, тем больше вероятность поджаривания поверхности продукта.

b)Чем выше скорость воздуха, тем сильнее это повлияет на текстуру и хрусткость продукта.

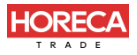

### **СОЗДАНИЕ РЕЦЕПТОВ**

При создании рецепта следует учитывать все упомянутые ранее переменные. Микроволны и скорость воздуха являются критическими факторами для успешного приготовления.

Чтобы получить более быстрые результаты при создании рецепта, мы предлагаем начинать программирование с 1/10 общего времени приготовления, используемого в обычном процессе.

Микроволны более эффективны в начале процесса. Для замороженных продуктов создайте рецепт, состоящий из двух или трех этапов, чтобы продукты размораживались вначале, а желаемая хрусткость и внешний вид продукта достигались к концу процесса.

Затем объедините вариации скорости воздуха, чтобы получить желаемую хрусткость и цвет. Помните, что воздух также передает тепло продуктам, так что имейте это в виду при настройке мощности вентилятора. Вес, размер и форма продукта имеют решающее значение при установке общего времени приготовления.

#### **Следующая информация важна при создании нового рецепта:**

a)Начальная т емперат ура продукта влияет на ж елаемые результа т ы, если не будут учт ены следующие условия: предварит ельный нагрев и состо яние продукта (охлаж денный, заморож енный или комнат ной т емперат уры).

b)При программировании ст андарт ного рецепта необходимо учит ыват ь изменение размера и/или веса блюда.

<span id="page-20-0"></span>*c)* В камеру печи следует вста влят ь то лько предмет ы, пропускающие микроволны, что бы избеж ат ь повреж дений и обеспечит ь качест венноепригото вление пищи.

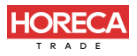

## **ЭКСПЛУАТАЦИЯ**

#### *После инициализации выберите нужный язык. Подробнее о выборе языка см. на стр. 58.*

#### **ПРЕДВАРИТЕЛЬНЫЙ НАГРЕВ**

a)Чтобы начать процесс предварительного нагрева печи, после включения оборудования выберите Температуру предварительного нагрева 1 или 2.

b)Затем выберите нужную группу предварительного нагрева. На экране отобразится режим предварительного нагрева, где можно просмотреть запрограммированные температуры для каждого этапа. Оранжевая полоса заполняется в соответствии с температурой нагрева.

*Примечание:* При дости ж ении нуж ной те мперат уры предварит ельного нагрева печь начинает обрат ный от счет времени, когда т емперат ура распределяет ся по камере печи для обеспечения однородности .

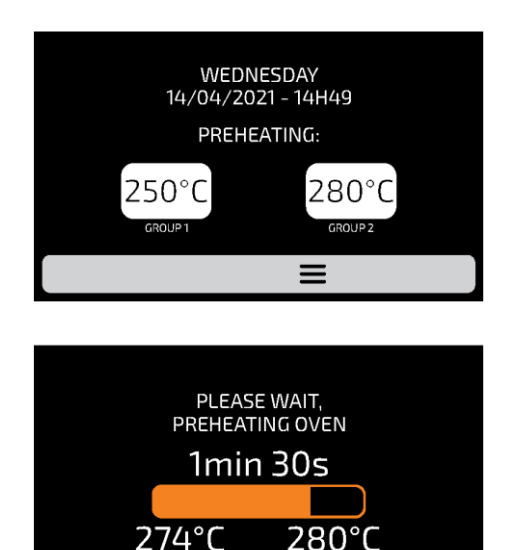

PROGRAMMED

<span id="page-21-0"></span>- .<br>CURRENT

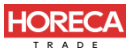

### **ПРИГОТОВЛЕНИЕ ПО РЕЦЕПТУ**

a) После предварительного нагрева выберите нужный значок группы. Перемещайте экраны влево и вправо,  $\frac{1}{3}$  чтобы переключаться между экранами групп.

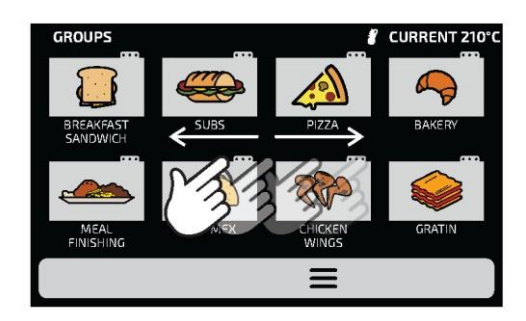

b) Отобразятся РЕЦЕПТЫ выбранной группы. Выберите нужный рецепт.

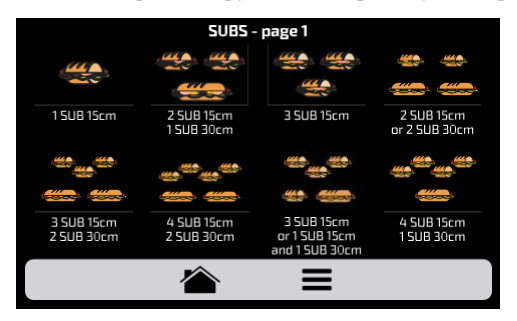

- Чтобы вернутьсяк экрануГРУПП, нажмите кнопку: .
- Чтобы перейти на следующую страницу рецептов, проведите  $\boxtimes$  вправо для нового экрана и влеводля возврата.
- *Примечание:* Перед те м, как приступ ить к приготов лению пищи, убедитес ь, чт о внутр и камеры печи есть продукты, в проти вном случае это мож ет привести к повреж дению прибора.
- c) Начнется приготовление по рецепту.

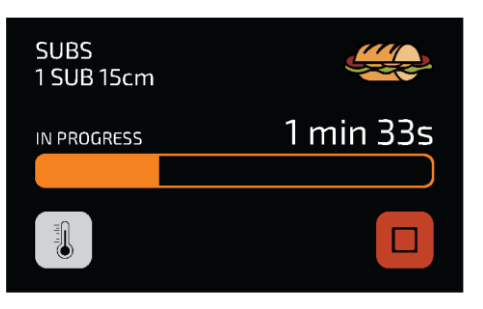

<span id="page-22-0"></span>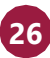

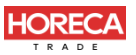

 На экране будет от ображ ат ься название группы, название рецепта , состо яние (выполняет ся или приоста новлено) и оста вшееся время для завершения пригото вления по рецепт у.

d)Можно проверить температуру **ВЕРХНЕГО** и **НИЖНЕГО НАГРЕВАТЕЛЯ**, нажав на кнопку .

e) Если вы хотите отменить рецепт, нажмите кнопку .

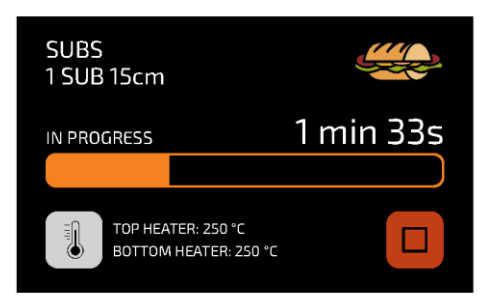

**e)** Если дверца печи открыта, операция будет приостановлена; как только дверца снова закроется, просто нажмите кнопку  $\triangleright$ , чтобы возобновить работу.

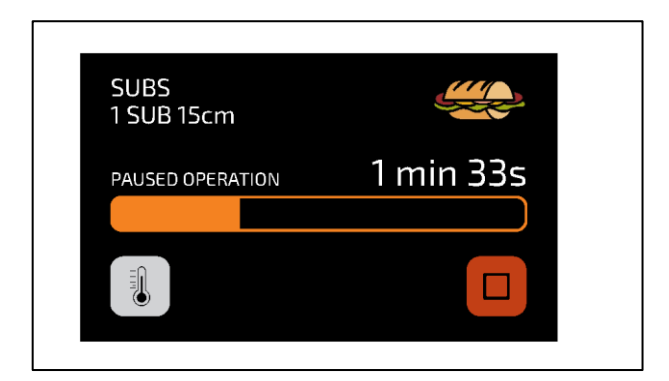

**f)** Если добавляется информация на одном из шагов, например: «ДОБАВИТЬ ПОМИДОРЫ», рецепт будет приостановлен, а описание информации будет представлено рядом с кнопкой PLAY (ПУСК), как показано на рис. ниже:

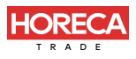

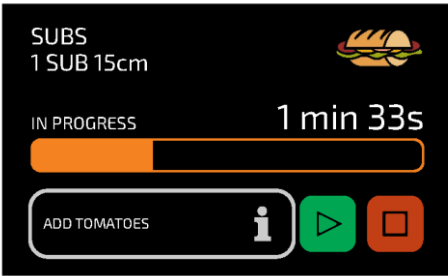

- g) Нажмите кнопку  $\triangleright$  для продолжения работы.
- h) После завершения приготовления по рецепту появятся следующие опции:

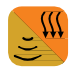

**Доп. приготовление/прожарка (Cook/Brown More):** включает микроволны и подогрев воздуха в течение заданного времени.

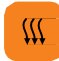

**Доп. прожарка (Brown More):** включает только подогрев воздуха в течение заданного времени.

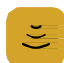

**Доп. приготовление (Cook More):** включает только микроволны в течение заданного времени.

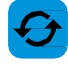

**Повтор рецепта (Repeat Recipe):** повторяет тот же рецепт, выбранный пользователем.

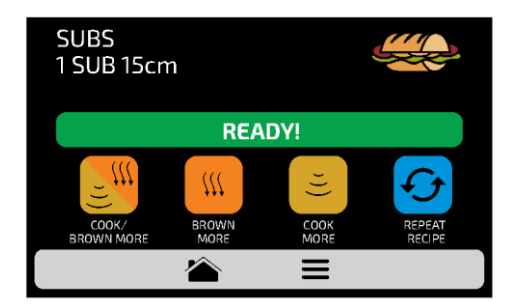

i)В режимах «Доп. приготовление/прожарка», «Доп. прожарка» и «Доп. приготовление» время задается при создании рецепта.

j)Четыре упомянутые выше опции могут быть отключены, чтобы они не появлялись ни в одном рецепте. Дополнительную информацию см. в разделе «Пользовательские настройки: доступ для редактирования» **(стр. 61)**.

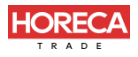

*Пример доп. подогрева:*

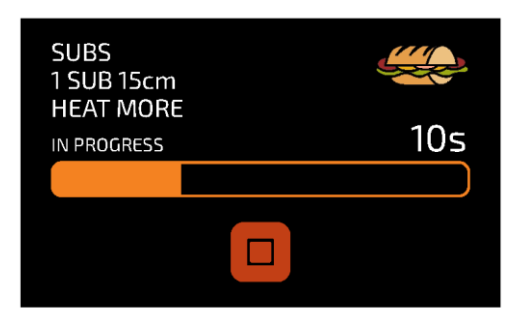

### **ДОСТУП К ПАРАМЕТРАМ**

а) Чтобы получить доступ к настройкам, коснитесь значка в строке меню.

b)На экране опций будет отображаться следующая информация: текущая температура в камере, текущая температура нижнего нагревателя (ИК), Избранное **(см. стр. 62)**, Ручной режим **(см. стр. 64)**, Руководство по ежедневной очистке **(см. стр. 67)** и Настройки (ниже).

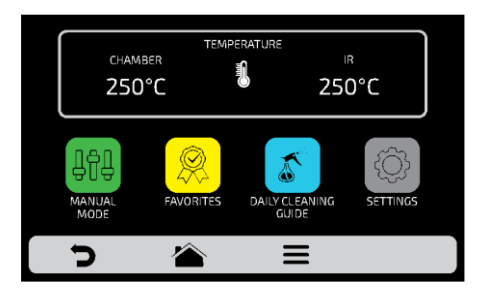

**c**) При повторном нажатии на значок **Семиратся** экран групп.

**d)** При нажатии на значок предварительного нагрева.

открывается экран выбора температуры

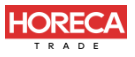

## **ПОЛЬЗОВАТЕЛЬСКИЕ НАСТРОЙКИ**

**a)** На экране параметров нажмите на значок

30

для ввода пароля пользователя. ිහි

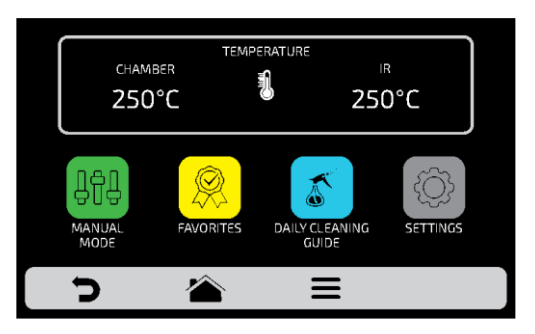

**b)** Стандартный пароль для пользовательских настроек - 456789. Пароль можно изменить (см. стр. 60).

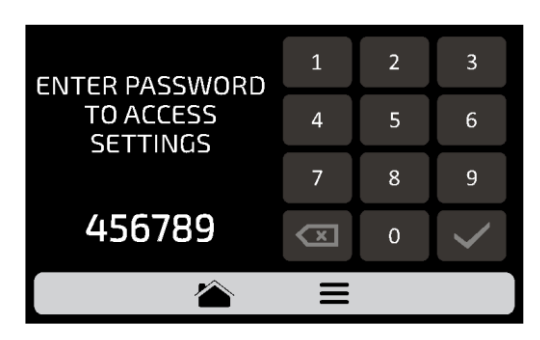

**c)** Экран пользовательских настроек состоит из одиннадцати элементов. С помощью касания «Заможно переходить на следующий экран параметров. Описание каждого пункта приведено на следующих страницах.

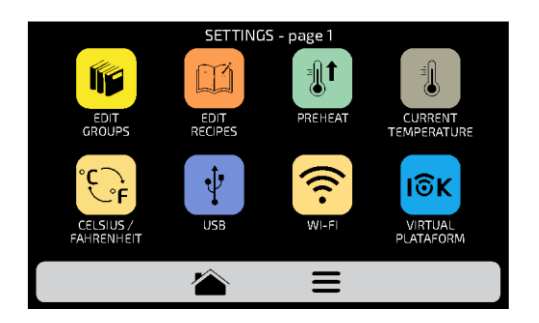

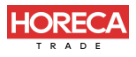

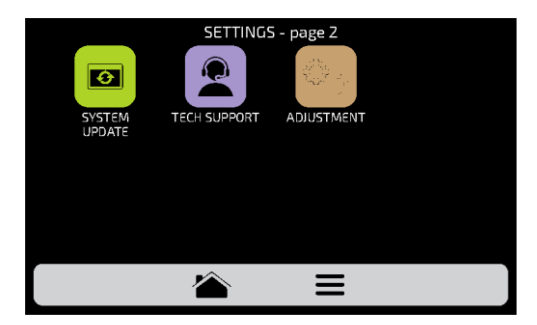

### **ПОЛЬЗОВАТЕЛЬСКИЕ НАСТРОЙКИ: РЕДАКТИРОВАНИЕ ГРУПП**

**a)** Чтобы отредактировать группы рецептов, нажмите на значем, появится экран групп. В начале будет отображаться значок, с помощью которого можно создать новую группу.

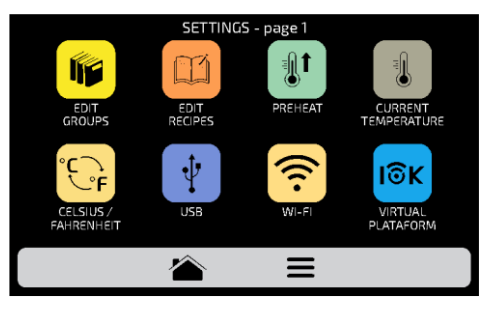

хотите **b)** Выберите между созданием новой группы или группой, которую ్య экраныотредактировать. Можно создать до шестнадцати групп. Перемещайте

влево и вправо , чтобы переключаться между экранами групп.

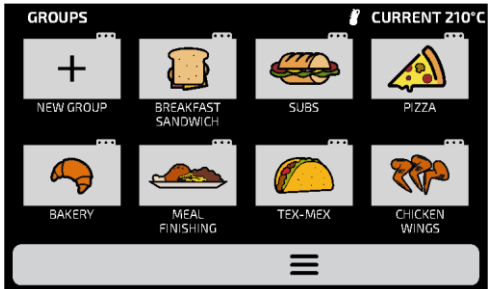

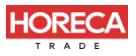

**c)** После выбора между редактированием или созданием группы будут доступны следующие варианты:

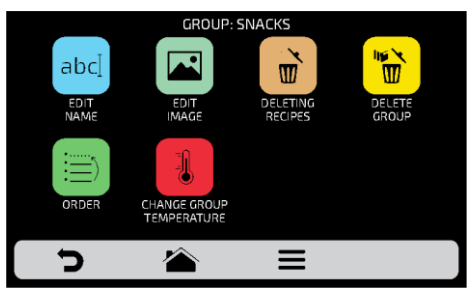

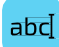

**Редактировать название (Edit Name):** изменить название группы; можно использовать буквы, цифры или специальные символы.

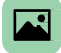

**Редактировать изображение (Edit Image):** изменить изображение значка группы.

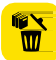

**Удалить группу (Delete Group):** удалить всю информацию о выбранной группе, включая рецепты.

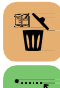

虱

**Удалить рецепт (Delete Recipes):** удалить выбранный рецепт.

**Порядок (Order):** выбрать положение группы в списке.

**Изменить температуру группы (Change Group Temperature):** изменить температуру предварительного нагрева группы.

#### **ИЗМЕНИТЬ НАЗВАНИЕ**

<span id="page-28-0"></span>**a)** При выборе опции Edit Name (Изменить название) будет отображен следующий экран:

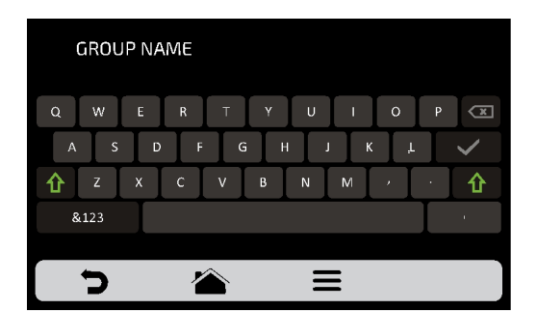

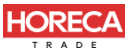

**b)** При нажатии на **&123** и **ABC** (1/2 и 2/2) экран будет переключаться между буквы и цифры/специальные символы.

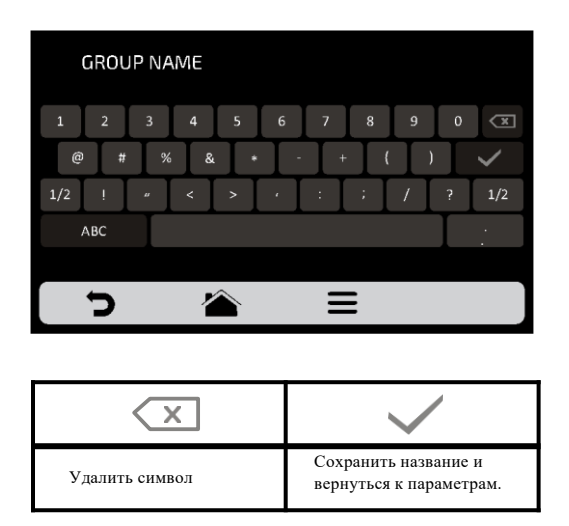

#### **ИЗМЕНИТЬ ИЗОБРАЖЕНИЕ**

a)Печь Rocket Express имеет галерею значков, где можно выбирать значки групп.

Нажмите на значок

b)Будет отображен экран с библиотекой изображений, просмотрите изображения и выберите нужное. Также возможно вместо добавления изображения сохранить первую букву названия группы в качестве значка группы, просто нажмите на значок АВС. Перемещайте  $\sqrt{2}$  экраны влево и вправо для переключения между всеми изображениями.

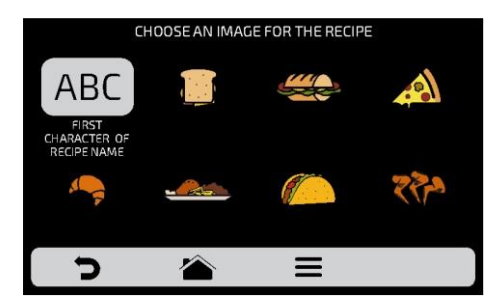

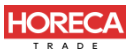

Например: если группа называется *SANDWICH*, на экране группы закуски будет отображена буква «S» в качестве значка.

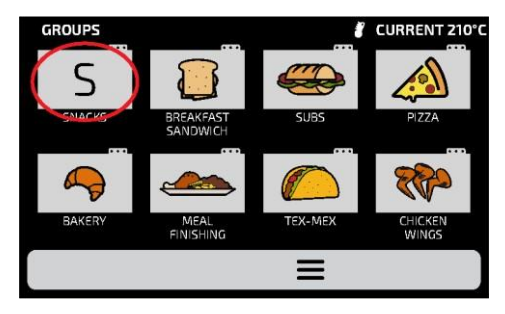

### **УДАЛИТЬ РЕЦЕПТЫ**

**a)** Опция удаления рецептов позволяет пользователю удалять только рецепты из ранее выбранной группы. Нажмите кнопку **и**. На следующем экране можно удалить выбранные или все рецепты:

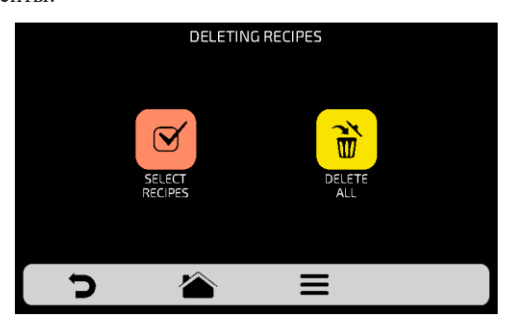

**b)** Выберите рецепты  $\boxed{\Theta}$ . Символом X будет отмечен выбранный рецепт, затем нажмите на значок корзины  $\overline{\mathbf{w}}$ в меню.

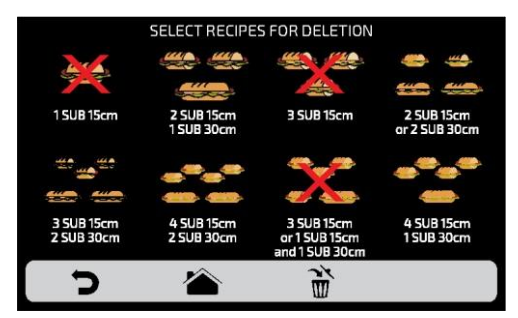

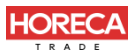

c)Появится следующее сообщение - Чтобы подтвердить удаление рецептов,<br>нажмите на значок «УДАЛИТЬВЫБРАННЫЕ»; для продолжения выбора нажмите на значок «УДАЛИТЬВЫБРАННЫЕ»; для продолжения нажмите «ПРОДОЛЖИТЬ ВЫБОР».

d)При нажатии на значок «Удалить все **D** Delete All) появится следующее сообщение:

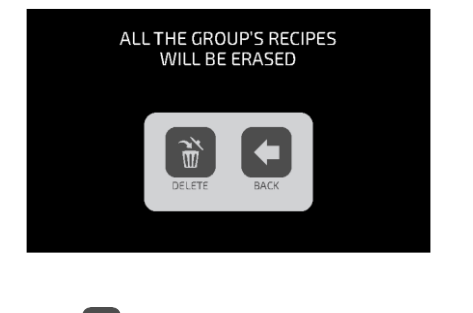

Для подт верж дения наж мит е  $\ddot{\bullet}$  или для от мены и возврат а наж мит е  $\blacklozenge$ .

#### **УДАЛИТЬ ГРУППУ**

**a) ВНИМАНИЕ** : При выборе варианта удаления группы вся информация, относящаяся к группе, будет потеряна: рецепты, шаги и другая информация. Если не выполнено резервное копирование, **(см. стр. 50 - Параметры USB)**, восстановить эту информацию будет невозможно.

<span id="page-31-0"></span>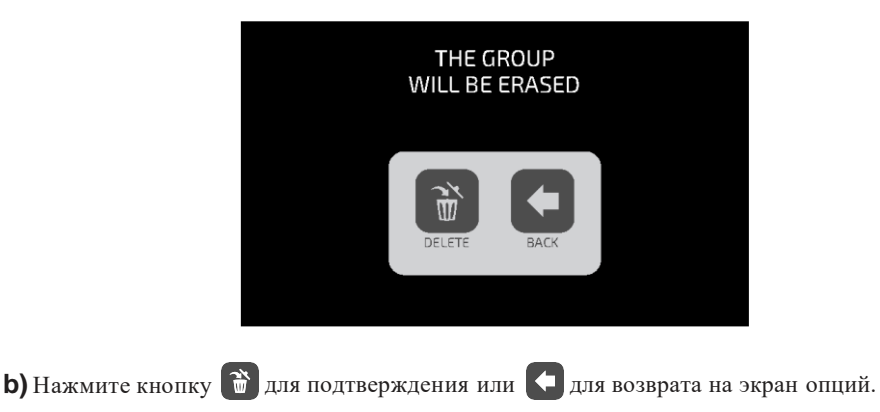

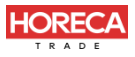

#### **ПОРЯДОК**

**a)** Позволяет изменить последовательность, в которой группы будут отображаться на экране групп.

На экране есть тр и парамет ра.

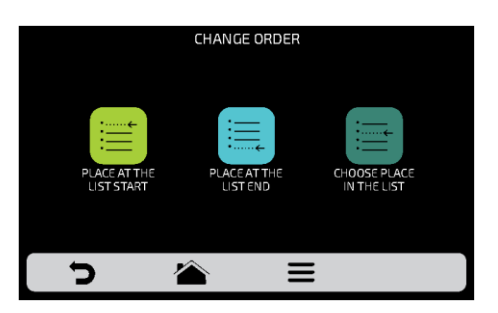

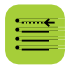

**В начало списка:** группа перемещается в начало списка

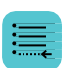

**В конец списка**: группа перемещается в конец списка

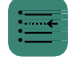

**Выбор места в списке:** перенаправление на экран групп, чтобы выбрать нужное место.

**b**) Чтобы изменить положение группы, нажмите на нее и переместите  $\mathcal{C}_{\mathcal{A}}$ в нужное положение. Нажмите для сохранения.

**c)** Если замена выполняется по вертикали (1-2, 3-4, 5-6 и 7-8), будет изменено положение двух текущих групп без изменения порядка других групп, как показано на рис. ниже:

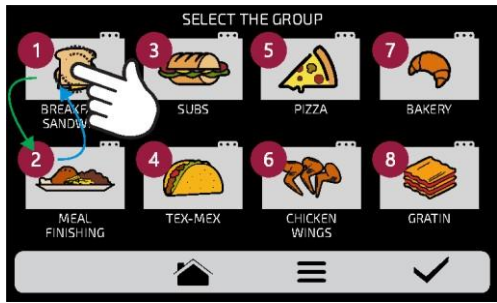

**36**

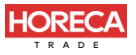

**d)** Если замена выполняется случайным образом, после выбора позиции группы будут расположены по порядку (1, 2, 3, 4, 5, 6, 7 и 8), как показано на рис. ниже:

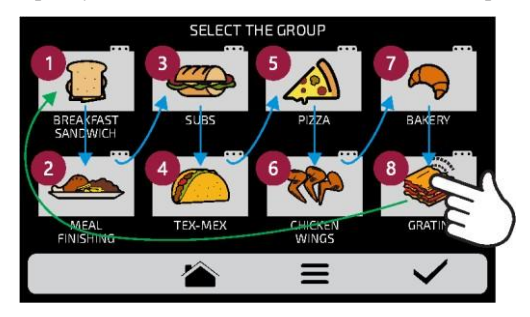

### **ИЗМЕНИТЬ ТЕМПЕРАТУРУ ГРУППЫ**

а) Выберите нужную температуру предварительного нагрева для выбранной группы

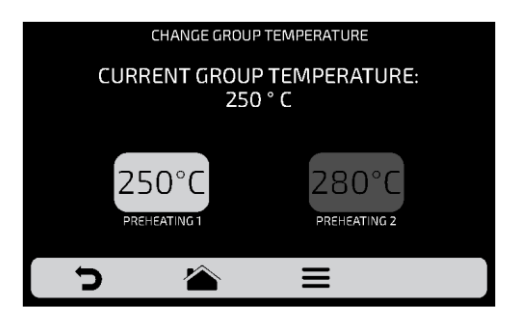

### **ПОЛЬЗОВАТЕЛЬСКИЕ НАСТРОЙКИ: РЕДАКТИРОВАНИЕ РЕЦЕПТОВ**

**a)** Чтобы редактировать рецепты, нажмите на значок **ПА**. Появится экран групп. Выберите, в какой группе вы хотите изменить рецепты. Перемещайте  $\frac{1}{3}$  экраны влево и вправо для переключения между всеми рецептами.

<span id="page-33-0"></span>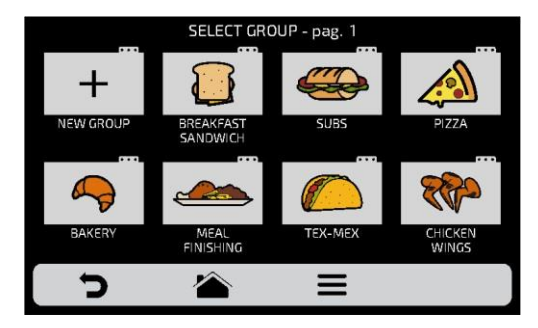

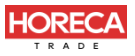

**b)** При доступе к рецептам можно будет отредактировать уже существующий или создать новый рецепт.

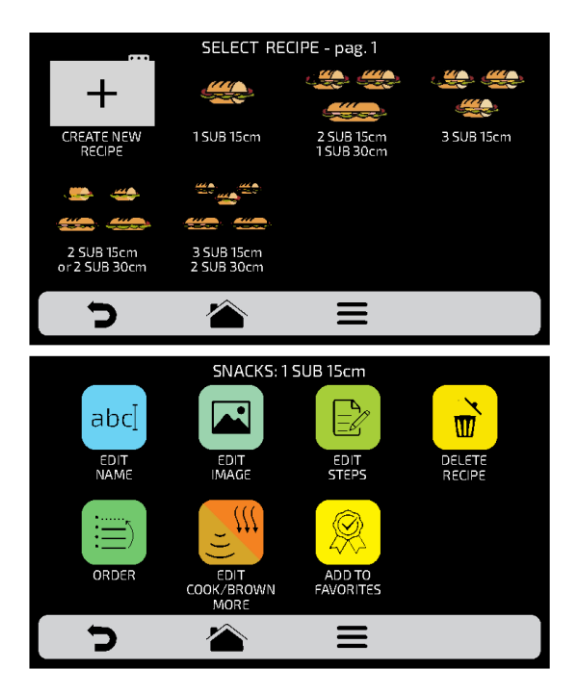

После выбора редактирования или создания рецепта будут доступны следующие функции:

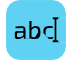

**Редактировать название (Edit Name):** изменение названия рецепта. Можно использовать буквы, цифры или специальные символы.

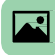

**Редактировать изображение (Edit Image):** изменить изображение или значок рецепта

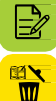

**Редактировать этапы (Edit Steps):** изменить этапы выбранного рецепта.

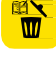

**Удалить рецепт (Delete Recipe):** удалить всю информацию о выбранном рецепте, включая его этапы.

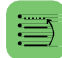

**Порядок (Order)**: место рецепта среди других рецептов группы.

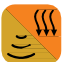

**Приготовление/Доп. прожарка (Cook/Brown More)**: изменить время функции приготовления/дополнительной прожарки.

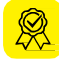

**Добавить/Удалить из Избранного (Add/Remove from Favorites)**: добавить или удалить рецепт из списка избранного.

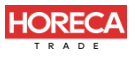

#### **ИЗМЕНИТЬ НАЗВАНИЕ**

**a)** При выборе опции Edit Name (Изменить название) будет отображен следующий экран:

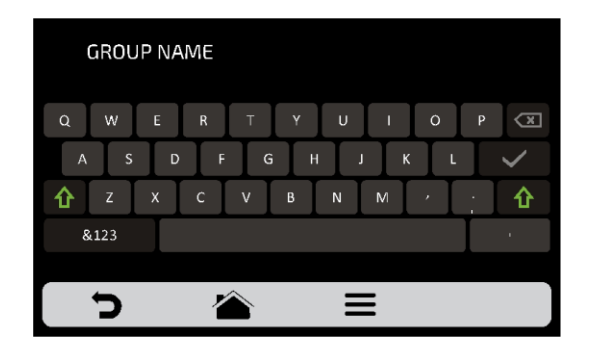

**b)** При нажатии на **&123** и **ABC** (1/2 и 2/2) экран будет переключаться между буквы и цифры/специальные символы.

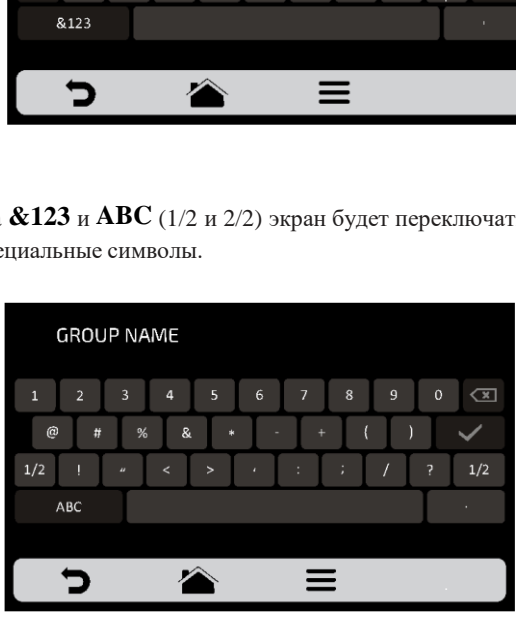

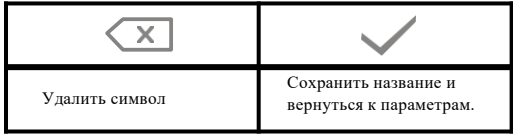

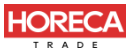

#### **ИЗМЕНИТЬ ИЗОБРАЖЕНИЕ**

**a)** Печь Rocket Express имеет галерею изображений, где пользователь может изменять значки/изображения рецептов. Нажмите на значок для редактирования и выберите и неоль или рестоке для отображаемых рецептов.

**SELECT IMAGE ICONS PICTURES** 

*Выберите Изображения (Pictures) - фото блюд. Выберите Значки (Icons) - стилизованные изображения блюд.*

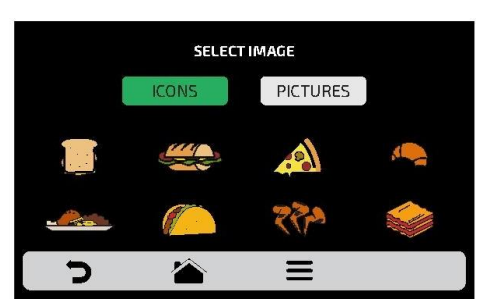

b) Проведите влево и вправо , чтобы просмотреть все доступные варианты.

c) Просмотрите значки библиотеки изображений, чтобы выбрать нужный, или нажмите кнопку АВС, чтобы преобразовать первую букву названия рецепта в значок, как показано на примере.

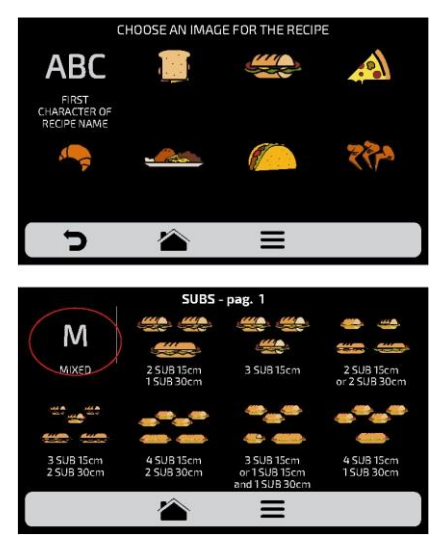

**d**) Нажмите **д** для возврата к параметрам редактирования рецепта.

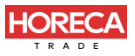

#### **РЕДАКТИРОВАТЬ ЭТАПЫ**

**a)** Каждый рецепт может включать до 8 этапов. Активные этапы будут отображаться зеленым цветом на экране редактирования. Остальные будут прозрачными, что означает, что они отключены. Нажмите на этап, чтобы отредактировать его.

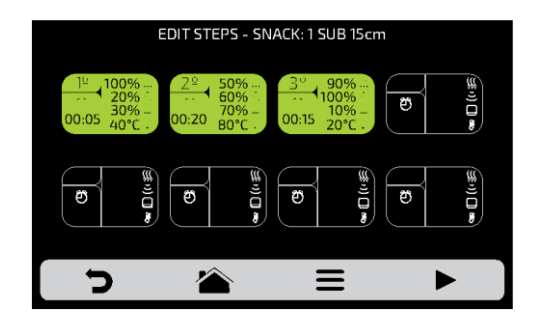

**b) Для каждого этапа необходимо указать:**

- 1 скорост ь нагнет аемого воздуха
- 2 мощност ь микроволн в %
- 3 мощность ниж него нагревате льного элемента в %
- $-4$   $T$  емперат уру;
- $-5$  время.

<span id="page-37-0"></span>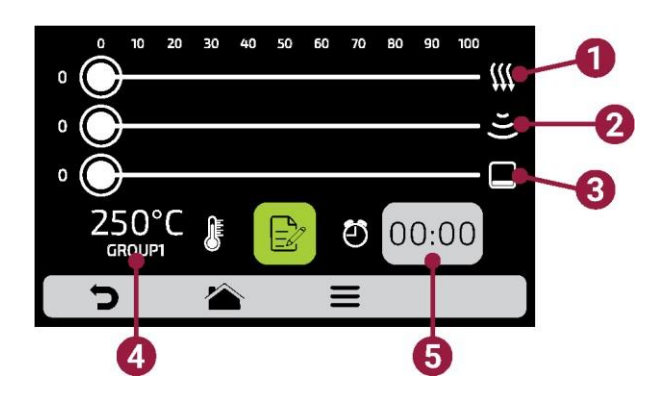

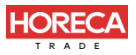

**c)** Чтобы изменить скорость воздушного потока, мощность микроволн и нижнего нагревательного элемента, проведите пальцем по полоске каждого параметра или нажмите в нужном месте.

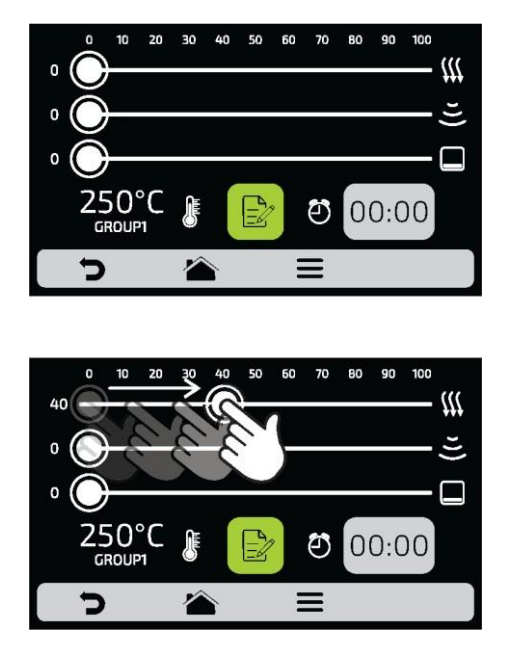

d)Чтобы задать время, нажмите на значок оо:00. На противоположной стороне появится клавиатура, укажите нужно значение и нажмите .

е)Чтобы задать температуру, нажмите на значок **видет.** С противоположной стороны появится клавиатура, укажите нужное значение и нажмите .

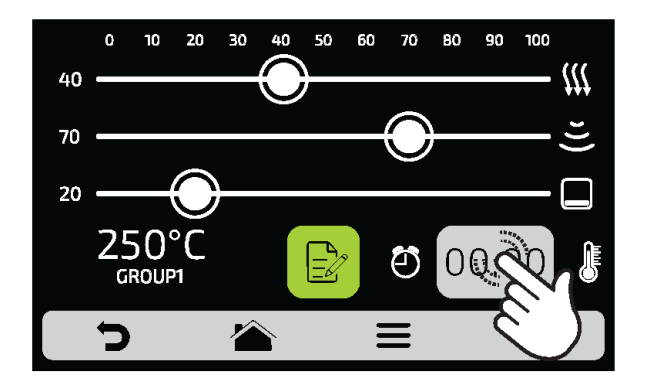

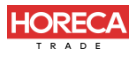

**f)** Нажмите на значок  $\mathbf{E}_{\text{max}}$  для доступа к опциям редактирования этапов.

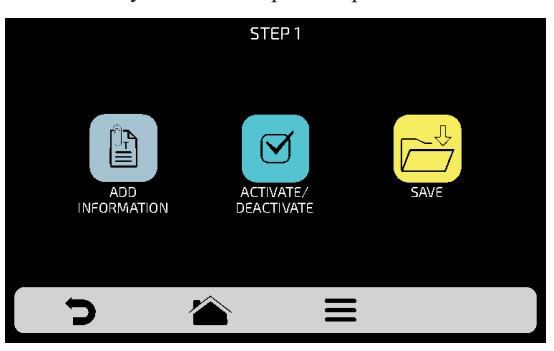

**g) Добавить информацию (Add Information)** эта опция будет отображаться в конце этапа во время выполнения рецепта. Нажмите на значок  $\blacksquare$ .

#### **h) Включить и выключить этап:**

- В рецепт е выполняют ся то лько акти вные эт апы. При от ключении эт апа, он не удаляет ся, а оста ет ся скрыт ым.
- *Дляудаленияэтапанеобходимо указатьзначение00:00дляпараметравремени.*

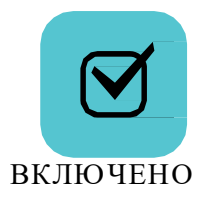

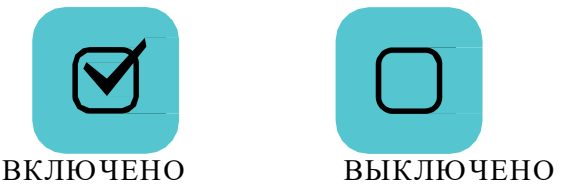

**I)** После окончания редактирования этапа нажмите **Под для сохранения и возврата к** экрану этапов для редактирования, создания нового этапа или проверки активных этапов.

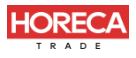

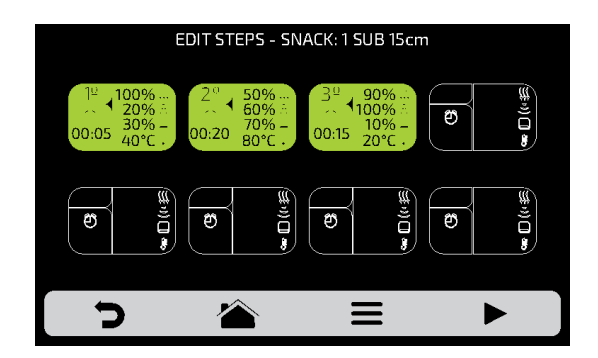

**j)** Для проверки нажмите на значок , который находится на панели опций на экране этапов. Прежде чем приступить к проверке, убедитесь, что внутри печи есть еда.

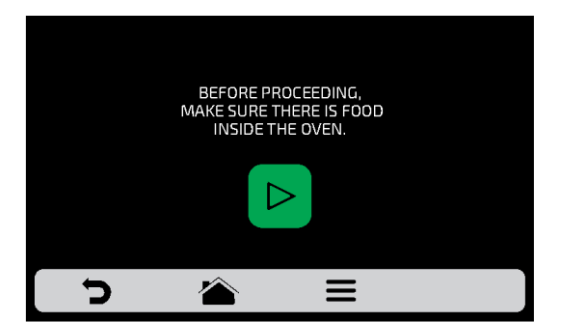

**k**) Нажмите Эдля возврата к параметрам редактирования рецепта.

### **УДАЛЕНИЕ РЕЦЕПТА**

<span id="page-40-0"></span>а) Нажмите **чтобы** удалить рецепт, нажмите на значок , чтобы подтвердить удаление или вернуться к параметрам предыдущей страницы.

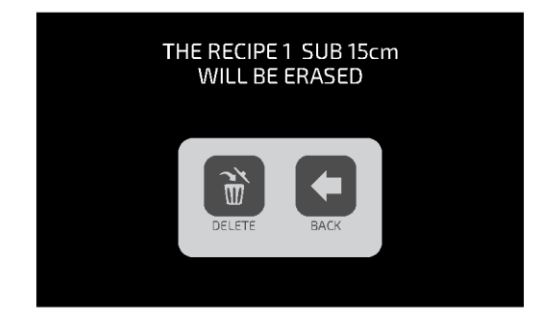

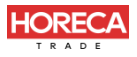

### **ПОРЯДОК**

**a)** Эта функция **Figure 1** позволяет изменить последовательность, в которой рецепты будут отображаться на экране групп.

На экране есть три *ВАРИАНТА:*

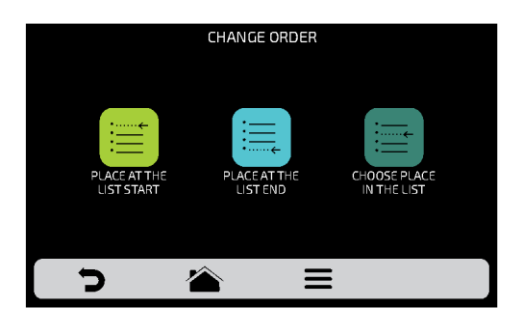

**В начало списка**: рецепт перемещается в начало списка.

**В конец списка**: рецепт перемещается в конец списка.

**Выбор места в списке:** перенаправление на экран рецептов, чтобы выбрать нужное место.

b) Чтобы изменить положение рецепта, нажмите на рецепт и переместите в нужное положение. Нажмите для сохранения изменений.

c)Если замена выполняется по вертикали (1-2, 3-4, 5-6 и 7-8), будет изменено положение двух текущих рецептов без изменения порядка других рецептов, как показано на рис. ниже:

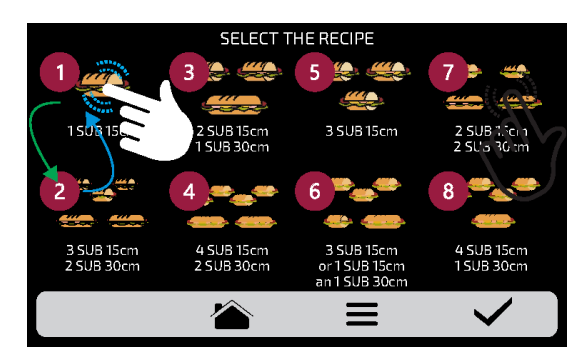

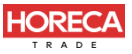

**d)** Если замена выполняется случайным образом, после выбора позиции рецепты будут расположены по порядку (1, 2, 3, 4, 5, 6, 7 и 8), как показано на рис. ниже:

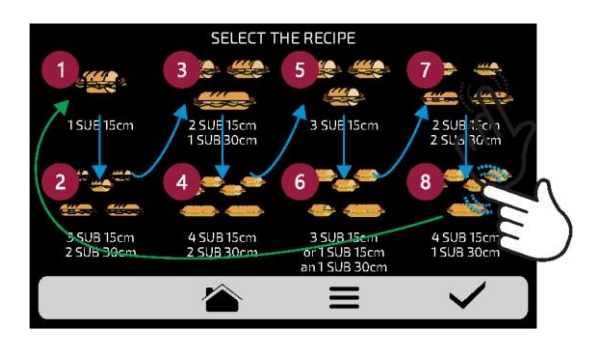

**е)** Нажмите **для возврата к параметрам редактирования рецепта.** 

#### **РЕДАКТИРОВАТЬ ПРИГОТОВЛЕНИЕ/ДОПОЛНИТЕЛЬНУЮ ПРОЖАРКУ**

**a)** Функция приготовления/дополнительной прожарки определяется рецептом, то есть это не фиксированное значение для всех рецептов, можно задать нужное время для каждого из вариантов.

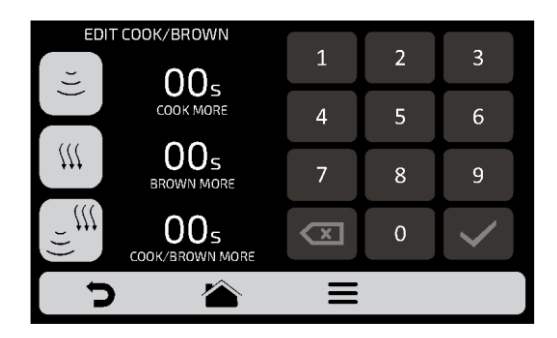

#### **Внимание:**

- *Дополнительное приготовление (Cook More) -* включает микроволновое излучение*.*
- *Дополнительная прожарка (Brown More) - включает горячий воздух.*

<span id="page-42-0"></span>*Дополнительное приготовление/ прожарка (Cook/Brown More) -* включает горячий воздух и микроволновое излучение.

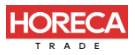

**b)** Для установки времени нажмите на выбранное значение, как показано на примере ниже.

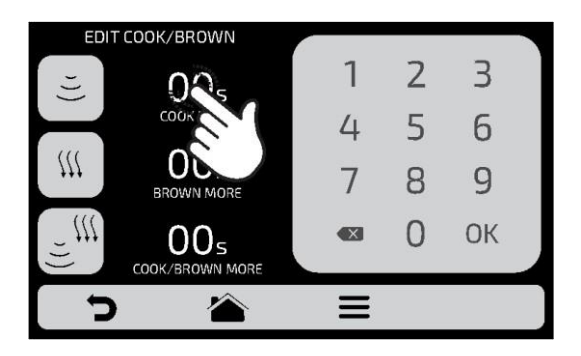

**c)**С помощью цифровой клавиатуры введите время и нажмите .

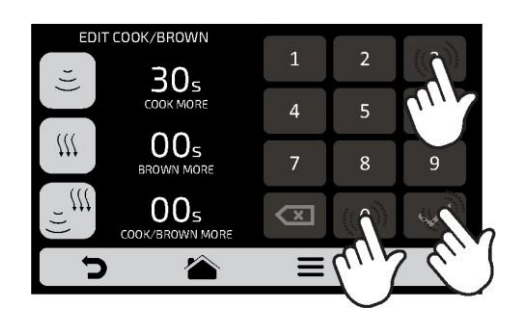

d)Функцию Дополнительное приготовление/ прожарка (Cook/Brown More) можно отключить в Настройках, нажав на «Доступ для редактирования» **(см. стр. 61)**.

е) Нажмите Э для возврата к параметрам редактирования рецепта.

#### **ДОБАВИТЬ/УДАЛИТЬ ИЗ ИЗБРАННОГО**

a)Доступ к функции «Избранное» можно получить на экране параметров панели опций. См. подробную информацию на **стр. 62**.

**b**)Чтобы добавить рецепт в избранное, нажмите на значок. В левом верхнем углу значка рецепта будет добавлена небольшая метка  $\circledQ$ .

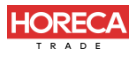

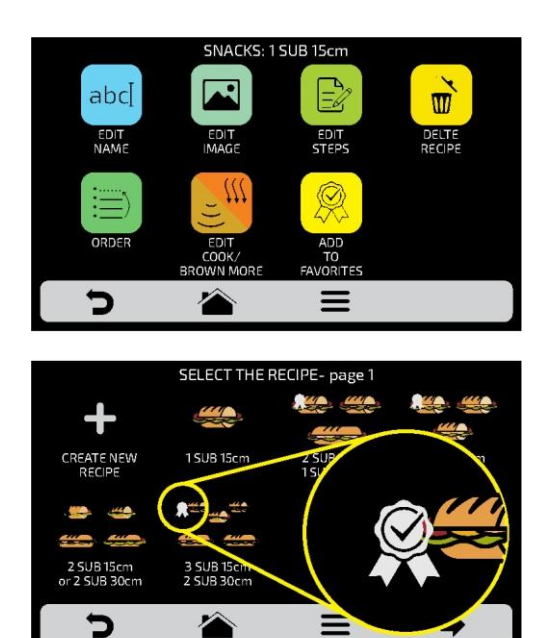

**c)** Чтобы удалить рецепт из избранного, выполните те же операции. На экране параметров редактирования рецепта появится значок «Удалить из избранного»:  $\mathbb{Q}$  При его нажатии, метка О исчезнет, и рецепт будет удален из списка избранного.

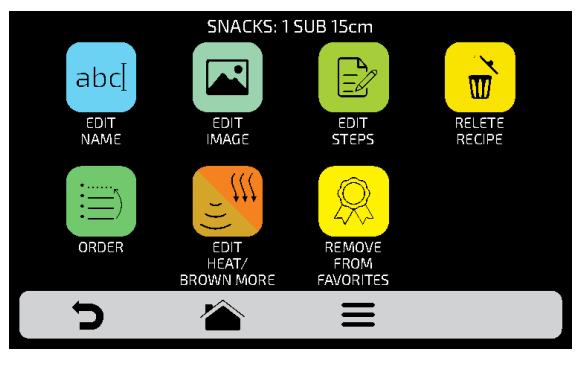

**d)** Нажмите **д** для возврата к предыдущему экрану.

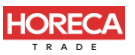

### **ПОЛЬЗОВАТЕЛЬСКИЕ НАСТРОЙКИ: ПРЕДВАРИТЕЛЬНЫЙ НАГРЕВ**

**a)Доступные для редактирования параметры предварительного нагрева:**

- *Температура предварительного нагрева 1.*
- *Температура предварительного нагрева 2.*
- *Время предварительного нагрева:* уст ановит е время обрат ного от счета после дости ж ения заданного значения т емперат уры предварит ельного нагрева.
- **b)** Кнопки . / позволяют включить/отключить **Предварительный нагрев 2**. При отключении все настройки, относящиеся к предварительному нагреву 2, будут скрыты.

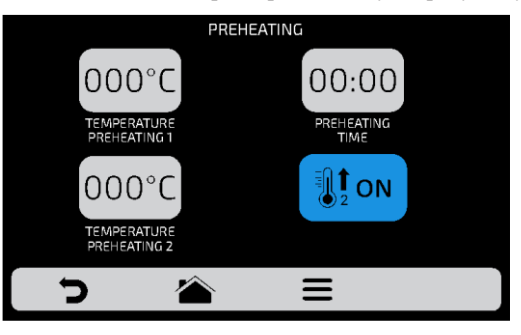

**c)** Значения изменяются с помощью 00.00 и 000°С на цифровой клавиатуре.

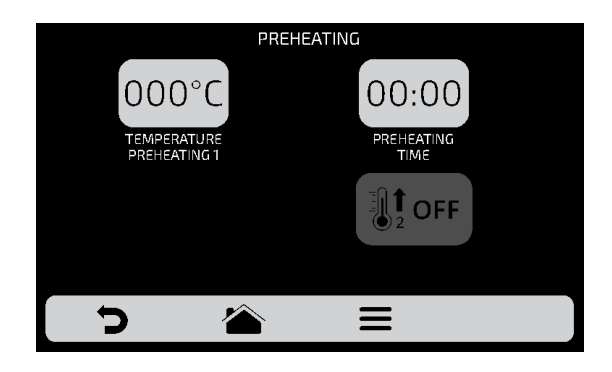

**d**) Нажмите Эдля возврата к редактированию пользовательских параметров.

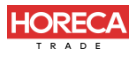

### **ПОЛЬЗОВАТЕЛЬСКИЕ НАСТРОЙКИ: USB**

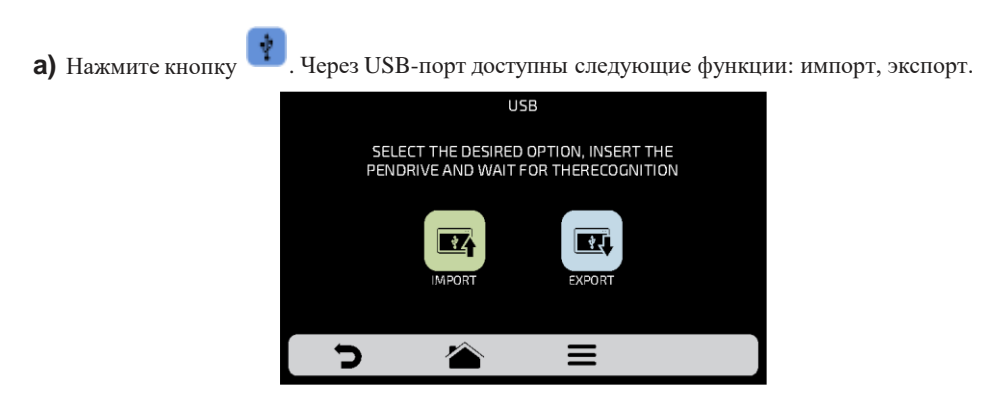

**b)** При выборе одной из функций появится сообщение: «Вста вьт е USB-карту и дож дите сь распознавания» (Insert USB disk and wait for recognition).

После распознавания карты будут отображены ранее выбранные функции.

- *Импорт*: все, меню или наст ройки.
- *Экспорт*: все, меню или наст ройки.

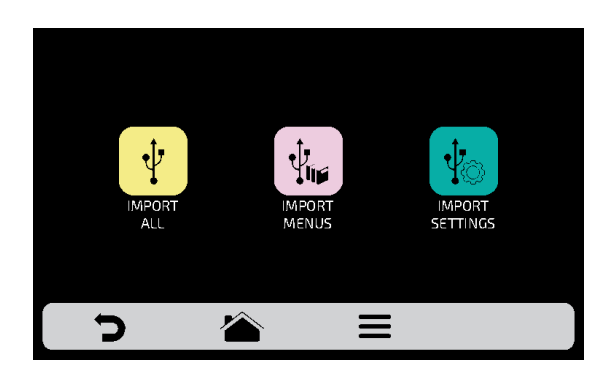

c)В случае ошибки отображается сообщение*: Произошла ошибка при импорте / экспорте. Выньте USB-карту и начните процедуру заново.*

d) Нажмите Э для возврата к редактированию пользовательских параметров.

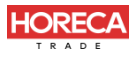

*USB-ПОРТ*

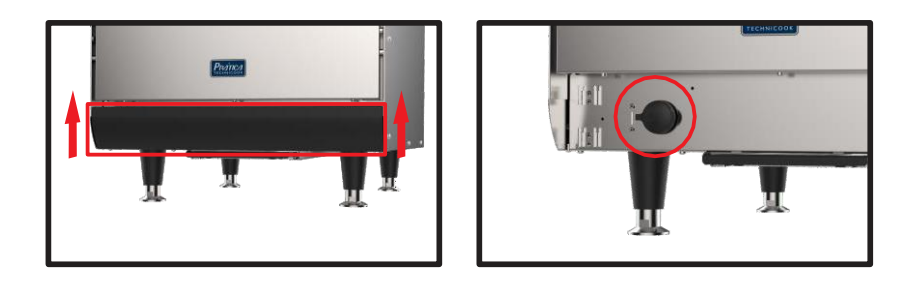

### **ПОЛЬЗОВАТЕЛЬСКИЕ НАСТРОЙКИ: ТЕКУЩАЯ ТЕМПЕРАТУРА**

**a) Экран текущей температуры** только для информации. На этом экране можно проверить температуру верхнего и нижнего нагревательных элементов.

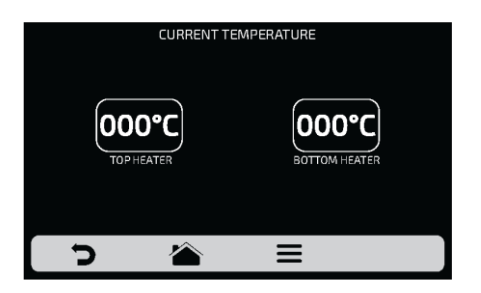

**b**) Нажмите **д**ля возврата к редактированию пользовательских параметров.

### **ПОЛЬЗОВАТЕЛЬСКИЕНАСТРОЙКИ:ГРАДУСЫ ПОЦЕЛЬСИЮИЛИ ФАРЕНГЕЙТУ**

**a)** Нажмите на значок  $\sum$  для установки шкалы температуры по Цельсию или Фаренгейту.

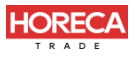

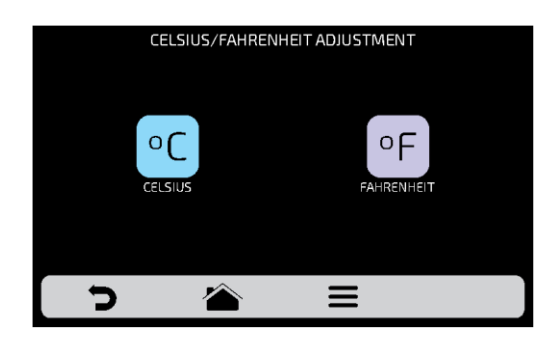

**b**) Нажмите **д** для возврата к редактированию пользовательских параметров.

#### **WI-FI**

**а**) Для подключения к новой сети Wi-Fi, нажмите кнопку **•** чтобы просмотреть доступные сети. С помощью слайдера ∤"∕3 на сенсорном экране можно увидеть все сети.

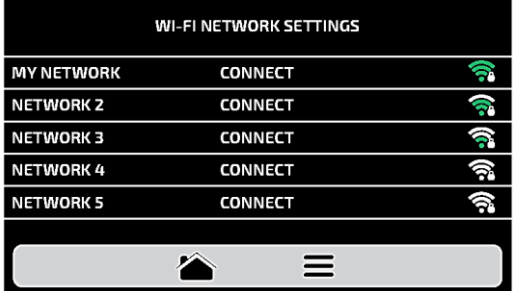

**b)** Нажмите на сеть, к которой необходимо подключиться, а затем «ВВЕДИТЕ ПАРОЛЬ»:

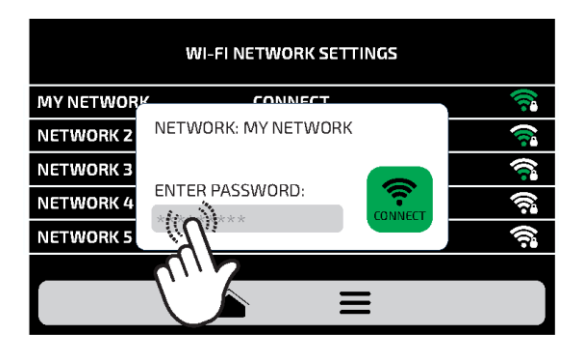

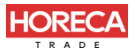

**c)** Используйте буквенно-цифровую клавиатуру, чтобы ввести пароль, затем нажмите на значок  $\Box$ .

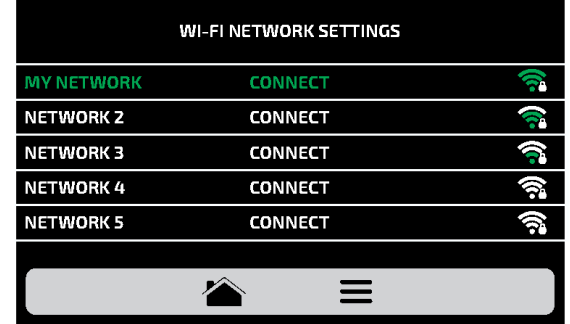

*На следующем экране будет показано подключение к выбранной сети:*

**d)** При вводе неверного пароля на экране появится следующее изображение:

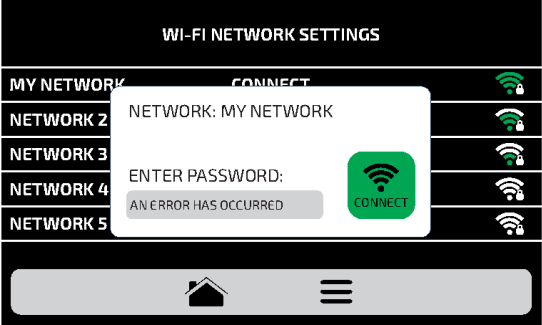

*Примечание:* После выбора сети Wi-Fi в первый раз авт омат ически от ображ ает ся меню предварит ельного нагрева. В дальнейшем, при необходимости сменит ь сеть , нуж но будет то лько вернут ься к настр ойкам WI- $FI$   $\hat{P}$  и повт орит ь описанную выше процедуру.

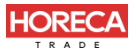

#### **IOK - ВИРТУАЛЬНАЯ КУХНЯ**

a)Наша виртуальная платформа IOK позволяет создавать, редактировать и выгружать / скачивать рецепты.

b)Нажмите на значок <sup>16</sup>К, чтобы использовать виртуальную платформу. Откройте платформу для ввода ПИН-КОДА на сайте: [www.pra](http://www.praticaiok.com/) [ticaiok.com.](http://www.praticaiok.com/)

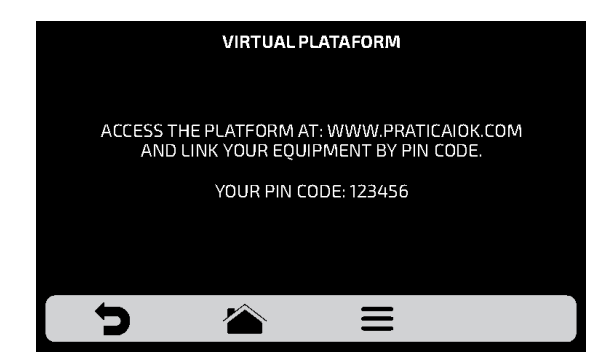

**b)** При подключении к **IOK**, будет показан следующий экран:

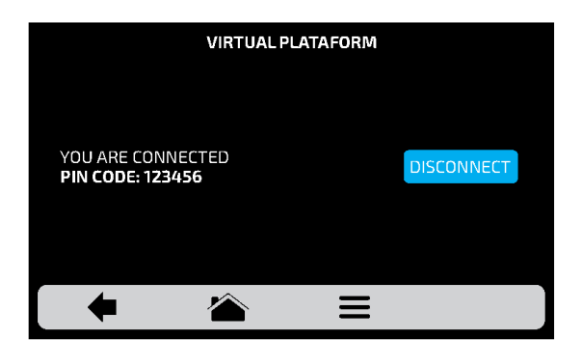

<span id="page-50-0"></span>*Для отключения отIOKнажмите .*

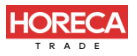

.

#### **ОБНОВЛЕНИЕ**

IHM **a)** Нажмите кнопку **• i**, чтобы выбрать способ обновления системы:

*Примечание: Опция должна использоваться только авторизованным техником.*

**b)** Затем выберите опцию Wi-Fi.

*Примечание. Опцию USB должен использовать только авторизованный специалист.*

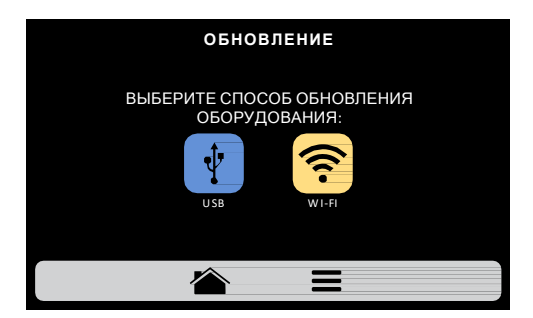

**c)** Если доступно новое обновление, появится следующий экран. Нажмите значок «Да», чтобы продолжить обновление, или «Нет», чтобы вернуться в меню настроек.

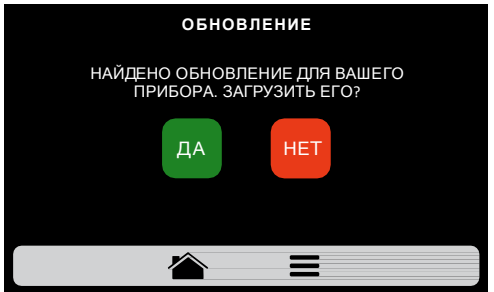

Загрузка выполняется в фоновом режиме, и пользователь возвращается к предыдущему экрану.

НЕТ Возврат к меню настроек.

**.**

ДА

<span id="page-51-0"></span>**d)** Во время загрузки будет мигать зеленая полоса, при нажатии значка отобразится экран состояния загрузки. При нажатии на значок отобразится предыдущий экран, и загрузка продолжится в фоновом режиме.

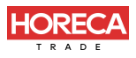

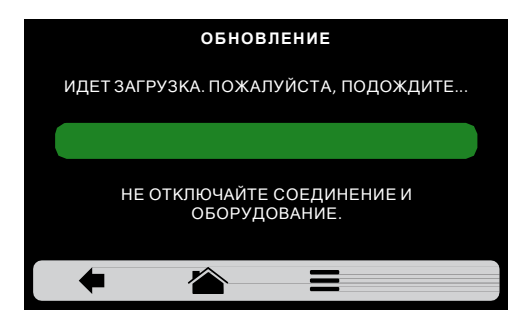

**e)** После завершения загрузки необходимо перезапустить печь.

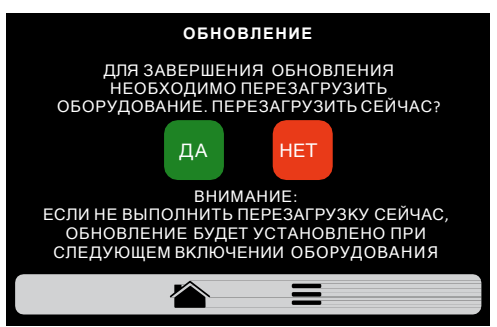

*Внимание: если не перезапустить оборудование после обновления, обновление будет установлено при следующем включении оборудования.*

ДА Перезагрузка оборудования.

Возврат к меню настроек.

НЕТ

**f)** При отсутствии доступных обновлений, на экране будет отображено следующее сообщение:

«В наст оящее время для вашего оборудования нет дост упных обновлений. При их наличии в правом верхнем углу будет ото бража т ься следующий символ».

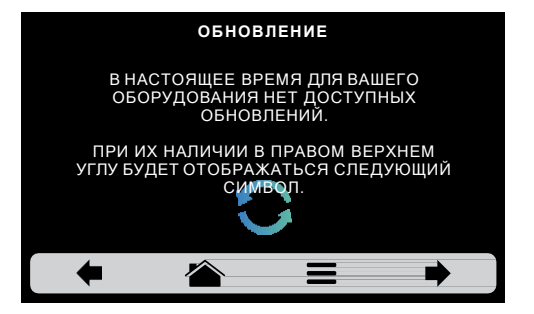

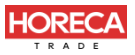

**g)** Если во время обновления возникнет ошибка, на экране отобразится следующее сообщение:

Перезагрузка оборудования. ДА НЕТ ДА НЕR ПРОИЗОШЛА ОШИБКА ПРИ ОБНОВЛЕНИИ СИСТЕМЫ. ПЕРЕЗАПУСТИТЬ ПРОЦЕСС? **ОБНОВЛЕНИЕ**

Возврат к меню настроек.

#### *«Произошла ошибка при обновлении системы. Перезапуститьпроцесс?»*

#### **ПОЛЬЗОВАТЕЛЬСКИЕ НАСТРОЙКИ: ТЕХНИЧЕСКАЯ ПОДДЕРЖКА**

**a)** В разделе «Техническая поддержка» вы найдете все необходимые данные, чтобы связаться с Prática для решения вопросов, запроса на ремонт или визита технического специалиста.

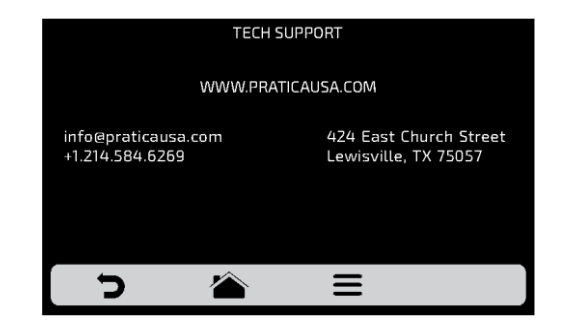

**b)** Нажмите Эдля возврата к редактированию пользовательских параметров.

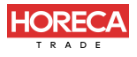

## **ПОЛЬЗОВАТЕЛЬСКИЕ НАСТРОЙКИ: РАЗНОЕ**

**a)** Экран настроек состоит из семи элементов. Подробная информация приведена на следующих страницах.

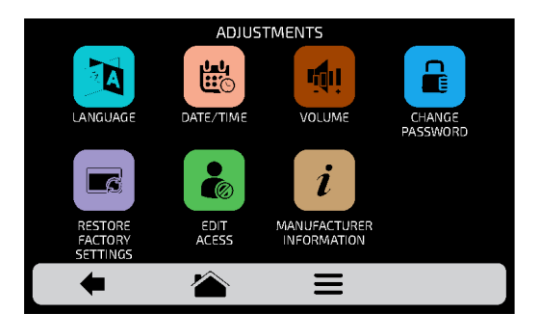

**b)** Нажмите Э для возврата к редактированию пользовательских параметров.

## **ПОЛЬЗОВАТЕЛЬСКИЕ НАСТРОЙКИ: ЯЗЫК**

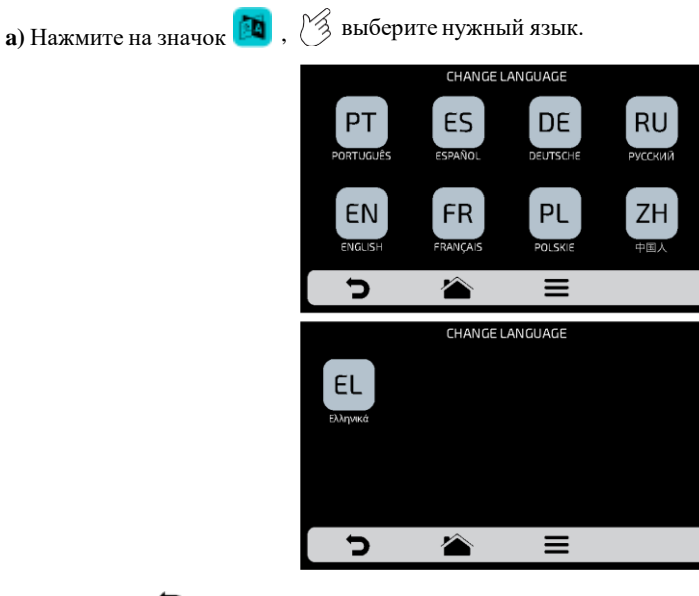

**b) Нажмите Э для возврата к редактированию пользовательских параметров.** 

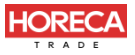

### **НАСТРОЙКИ: ДАТА/ВРЕМЯ**

*Примечание:* если печь подключена, она авто мати чески добавит всю информацию.

**a)** Нажмите на значок **и сможете установить дату, время и формат**, в котором они отображаются на экране, в соответствии со следующими параметрами:

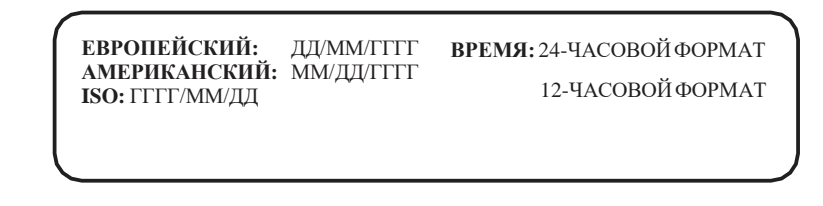

**b)** Нажмите **и Ф** для редактирования даты и времени, соответственно.

**c)** Нажмите на значок **содержати изменить формат даты** / времени. Будет отображен следующий экран. После выбора формата даты и времени нажмите для подтверждения и возврата к параметрам.

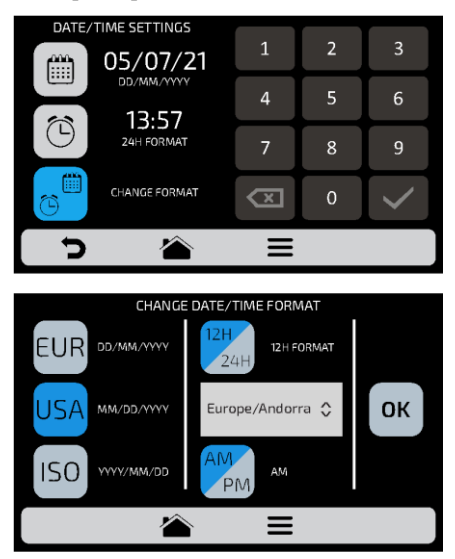

**d**) Нажмите **д** для возврата к редактированию пользовательских параметров.

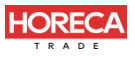

## **НАСТРОЙКИ: ГРОМКОСТЬ**

**a)** При нажатии на значок  $\left| \psi \right|$ , можно переключаться между 4 типами звукового сигнала, а также изменять громкость звука, перемещая полосу на экране.

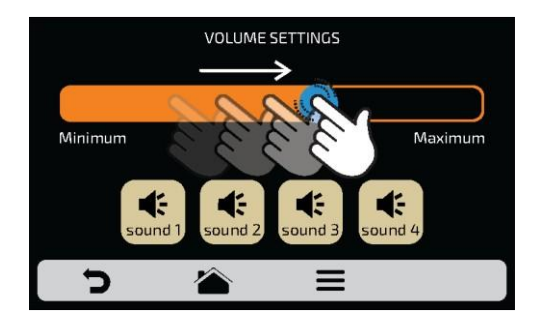

**d**) Нажмите **д** для возврата к редактированию пользовательских параметров.

## **НАСТРОЙКИ: ПАРОЛЬ**

**a)** Чтобы изменить пароль пользователя, введите новый пароль и подтвердите его, нажав на <sup>ОК</sup>

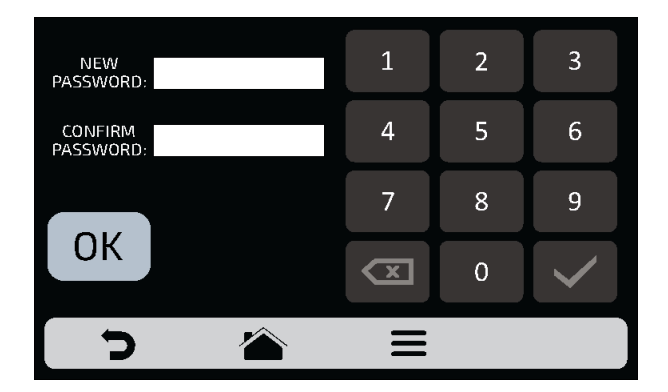

b) Если пароль забыт, необходимо обратиться в техподдержку.

с) Нажмите Эдля возврата к редактированию пользовательских параметров.

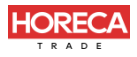

#### **ВОССТАНОВЛЕНИЕ ЗАВОДСКИХ НАСТРОЕК**

**a) ВНИМАНИЕ**: При нажатии на значок и вводе пароля все группы, рецепты и их этапы, а также все настройки, определенные ранее, будут удалены. Обязательно создайте резервную копию через USB-порт, прежде чем продолжить. Затем введите пароль и нажмите **. ПРИМЕЧАНИЕ: ВОССТАНОВЛЕНИЕ ИНФОРМАЦИИ НЕВОЗМОЖНО.**

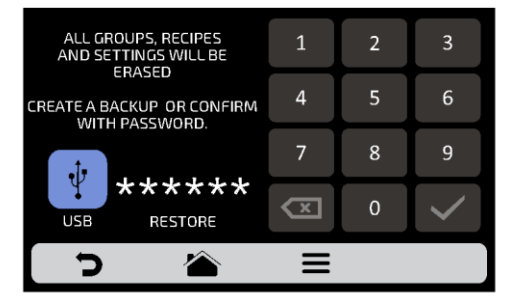

**b)** Нажмите Э для возврата к редактированию пользовательских параметров.

### **НАСТРОЙКИ: ДОСТУП К РЕДАКТИРОВАНИЮ**

**a)** Доступ к редактированию **. Можно заблокировать определенные функции для** оператора

*Пример:* если вы хотите, чтобы операторы не имели доступа к функциям «Избранное» и «Ручной режим», нажмите на их значки, и они станут темно серого цвета и будут заблокированы до их разблокировки.

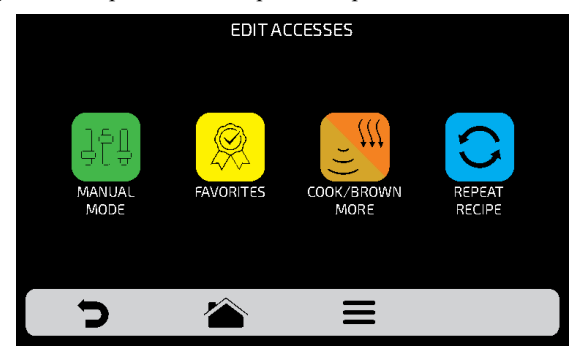

**b)**Для разблокировки нажмите на нужные функции еще раз.

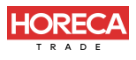

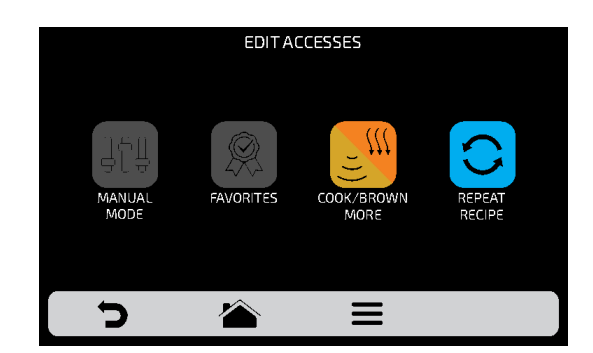

**c)** Нажмите Э для возврата к редактированию пользовательских параметров.

### **НАСТРОЙКИ: ИНФОРМАЦИЯ О ПРОИЗВОДИТЕЛЕ**

**a**) При нажатии на значок **i** можно проверить модель печи, версию микропрограммного обеспечения электронной системы и общую информацию о производителе.

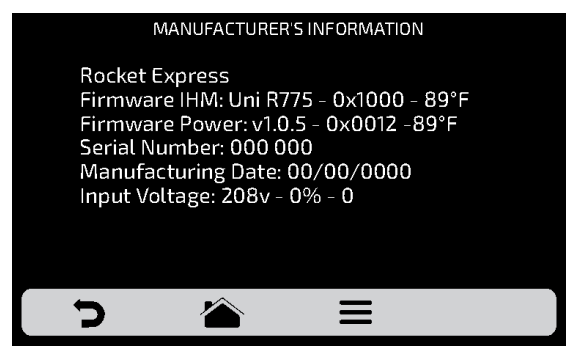

**b**) Нажмите **д** для возврата к редактированию пользовательских параметров.

#### **ИЗБРАННОЕ**

**a)** С помощью функции «Избранное» можно выделить основные и наиболее часто используемые рецепты. Чтобы получить к ней доступ, нажмите кнопку

<span id="page-58-0"></span>«Параметры» (Options) **в** в панели меню.

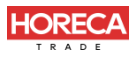

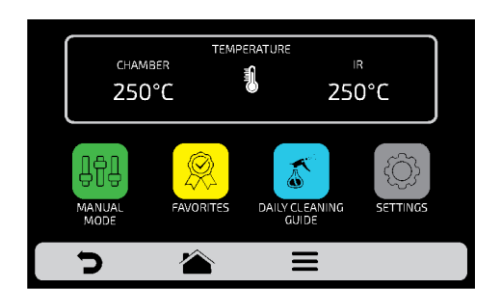

**b**) После открытия экрана параметров нажмите на значок  $\mathbb{Q}$ .

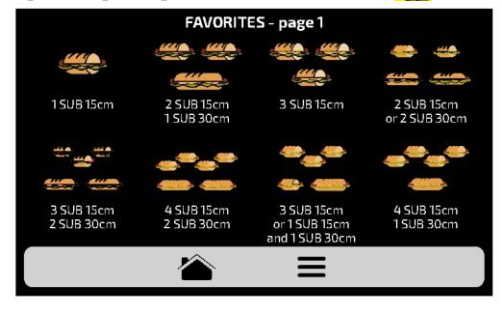

**c)** Перемещайте Р $\triangle$ экраны влево и вправо для переключения между избранными рецептами.

d) См., как добавить или удалить рецепт из списка избранного на **стр. 47**.

### **ЗВУКОВЫЕ СИГНАЛЫ**

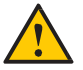

 По окончании приготовления рецепта раздастся звуковой сигнал, указывающий на окончание работы.

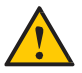

 Если дверца печи открыта более 30 секунд, раздастся предупреждающий звуковой сигнал.

<span id="page-59-0"></span>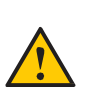

 **Осторожно**: Если сигнал тревоги звучит непрерывно, выключите печь или отключите электропитание и перед началом работы ознакомьтесь с инструкцией по эксплуатации. Снова включите печь и если сигнал продолжает звучать даже при закрытой дверце, обратитесь в службу технической поддержки.

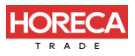

# **РУЧНОЙ РЕЖИМ**

a)В ручном режиме можно задать параметры этапа, выполнить его и, если результаты проверки удовлетворительные, сохранить его в виде рецепта.

b)Чтобы получить доступ к ручному режиму, нажмите кнопку параметров **...** На экране параметров коснитесь значка пен

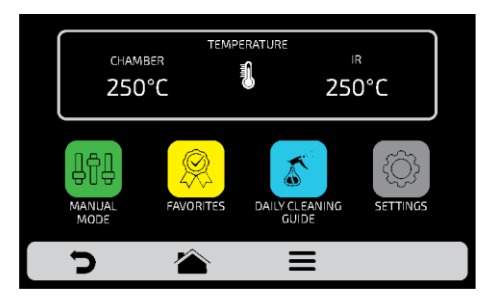

**c)** Задайте параметры времени, температуры, скорости подачи горячего воздуха, работы нижнего нагревателя (инфракрасного), уровня микроволн.

**d)** Нажмите кнопку  $\blacktriangleright$ , чтобы начать работу в ручном режиме.

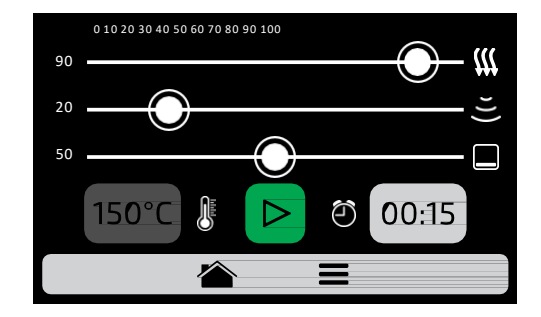

<span id="page-60-0"></span>**e)** После завершения операции значок "Копировать параметры" станет активным:

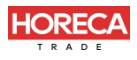

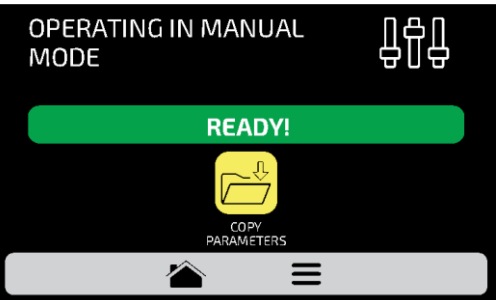

**f)** Копирование параметров позволяет переносить настройки, определенные в ручном режиме, для добавления в группы и рецепты. При нажатии на значок необходимо ввести пароль доступа пользователя.

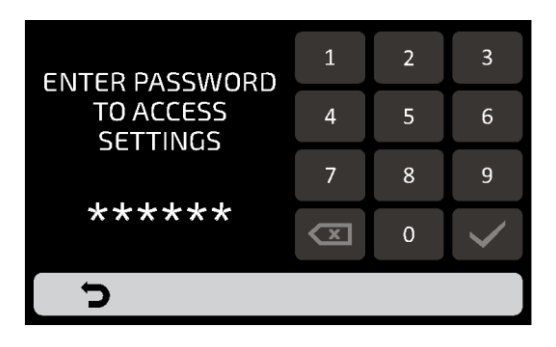

**g)**После ввода пароля выберите между созданием новой группы или размещением переносимых параметров в новом рецепте в уже существующей группе.

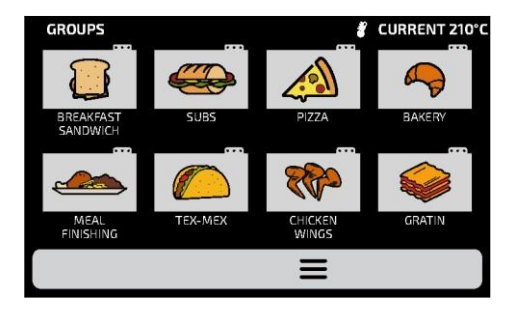

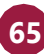

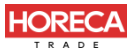

**h)** Задайте название нового рецепта, выберите изображение и положение (этап) для передаваемой информации.

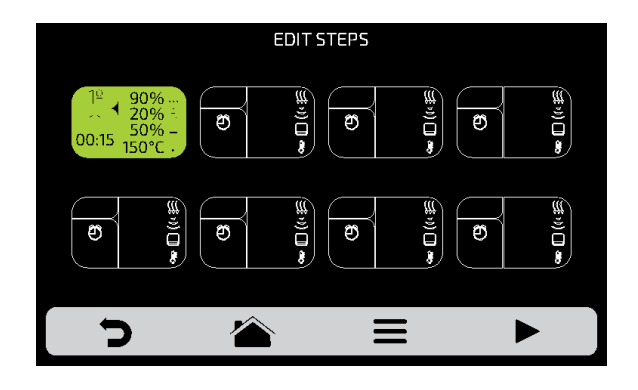

**i)** При необходимости перед сохранением можно задать больше этапов.

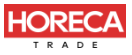

# **РУКОВОДСТВО ПО ЕЖЕДНЕВНОЙ ОЧИСТКЕ**

**a)** Для очистки печи Rocket Express, используйте «Руководство по ежедневной очистке». Откройте его на экране «Параметры», нажав на значок «Параметры», а затем нажав кнопку  $\mathbb{R}$  имательно следуйте инструкциям на экране.

**b)** На каждом этапе можно просмотреть видео по очистке, нажав на значок экране. на

**1:** откройте дверцу печи и подождите, пока температура упадет до 65°C. Нажмите на стрелку:

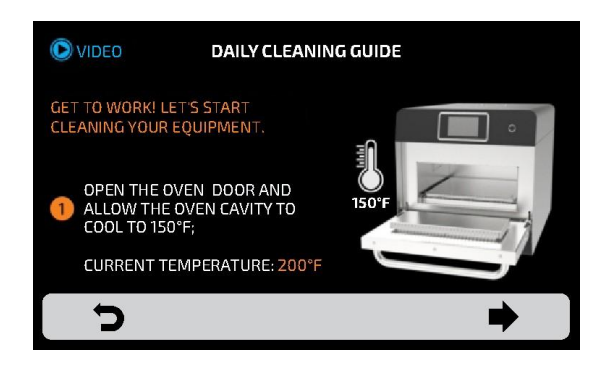

**2:** Снимите решетку для готовки и нижний поддон положите их в раковину. Нажмите на стрелку:

<span id="page-63-0"></span>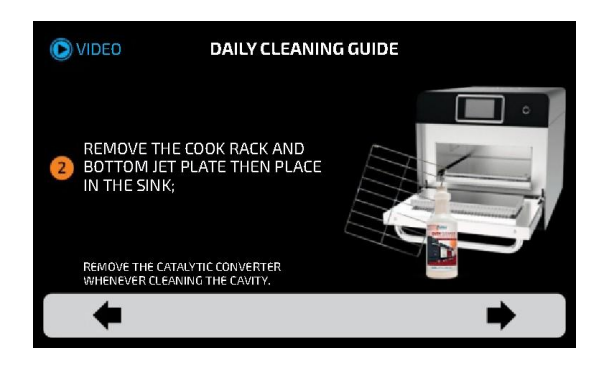

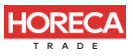

**3: 1/2** - Нанесите чистящее средство для печи на решетку для готовки и поддон, дайте постоять при выполнении следующих шагов. Нажмите на стрелку:

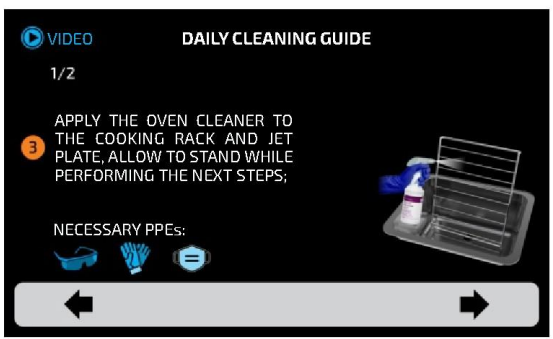

**3: 2/2** - Замочите каталитический нейтрализатор в емкости с мылом и водой при выполнении ежедневной очистки. Нажмите на стрелку:

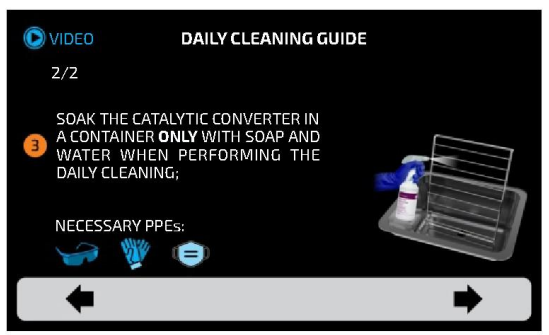

**4:** Нанесите средство для чистки печи на боковые стенки камеры, дверцу и верхнюю стенку, нажмите кнопку TEC, чтобы запустить таймер, и дайте постоять в течение 5 минут. Нажмите на стрелку:

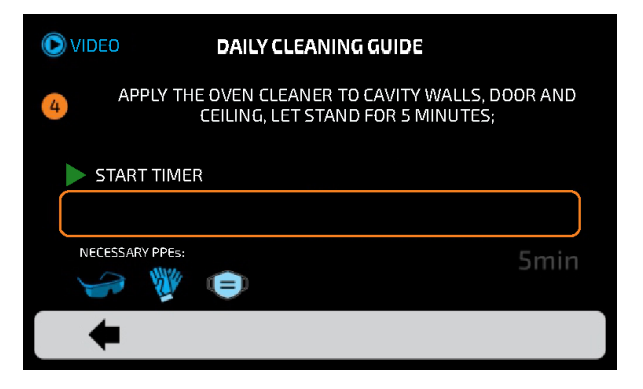

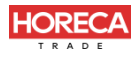

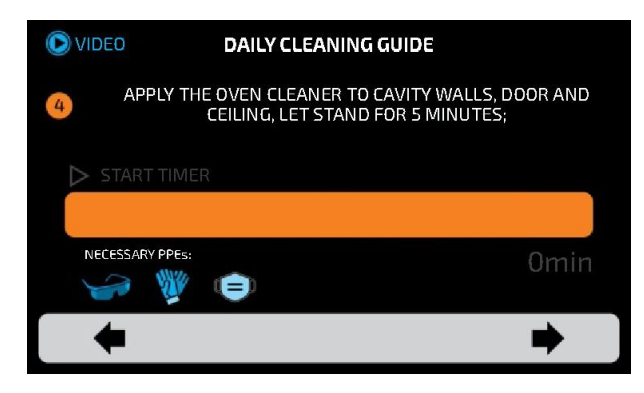

По ист ечении 5 минут раздаст ся звуковой сигнал и от образит ся следующий экран.

**5:** используйте неабразивную губку для очистки всей камеры, потолка и стекла волновода микроволн. Нажмите на стрелку:

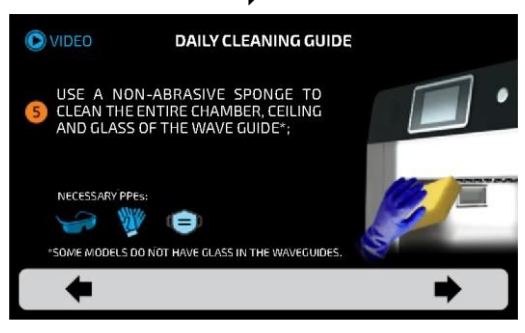

**6:** Очистите/промойте камеру влажной тканью, чтобы удалить излишки, и высушите ее сухим полотенцем. Нажмите на стрелку:

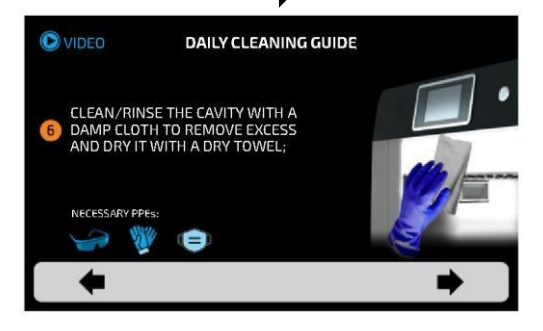

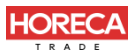

**7-1/2:** Используйте неабразивную чистящую салфетку, чтобы удалить стойкие пятна с

решетки для готовки и поддона. Нажмите на стрелку:

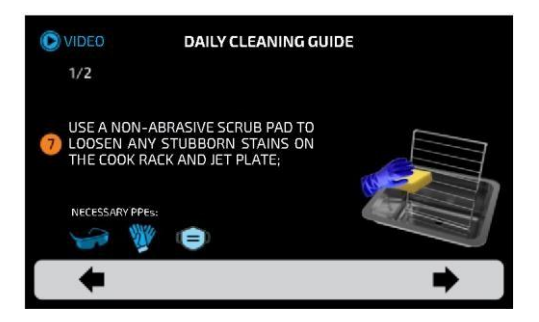

**7-2/2:** Промойте и ополосните решетку для готовки, поддон и каталитический нейтрализатор. Нажмите на стрелку:

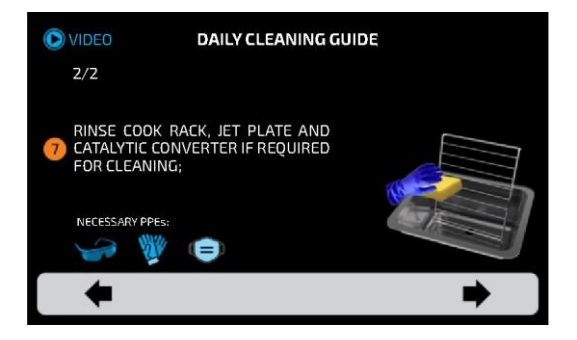

**8:** Установите на место каталитический нейтрализатор, поддон и решетку для готовки. Очистка завершена. Нажмите на стрелку:

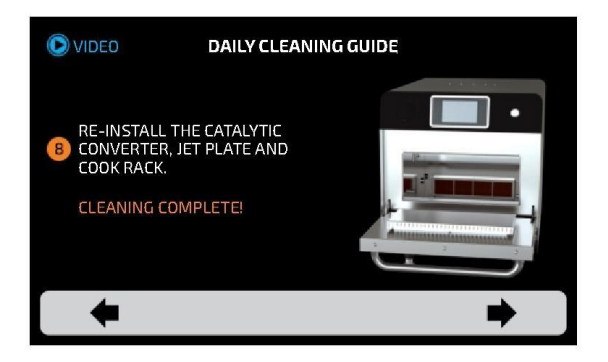

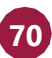

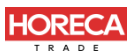

### **РУКОВОДСТВО ПО ОЧИСТКЕ КАТАЛИТИЧЕСКОГО НЕЙТРАЛИЗАТОРА**

a)Чтобы получить доступ к нейтрализатору, выньте из печи решетку и съемный нижний поддон.

b)Затем снимите каталитический нейтрализатор движением вверх, как показано на рисунке.

c)Осмотрите нейтрализатор, встряхните, чтобы удалить все свободные частицы, и промойте водой.

При необходимости для удаления стойких загрязнений нанесите чистящее средство для печей Pratica, дайте ему застыть в течение 10-30 минут, либо замочите нейтрализатор в растворе воды и уксуса (пропорции 3:1) на 10-20 минут, затем тщательно промойте водой d)Перед установкой нейтрализатора обратно в печь удалите излишки воды. При необходимости встряхните или аккуратно постучите им по твердой поверхности.

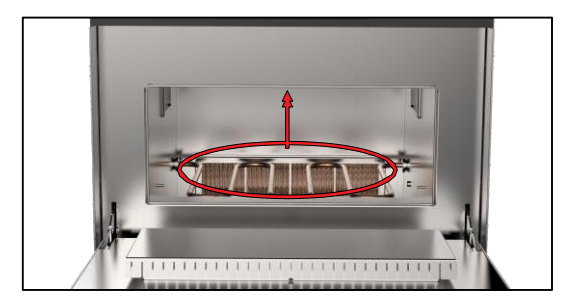

#### **РУКОВОДСТВО ПО ОЧИСТКЕ ВОЗДУШНОГО ФИЛЬТРА**

- a) Доступ к воздушному фильтру камеры снизу печи.
- b) Потяните фильтр вперед, чтобы снять его.

c)Осмотрите и при необходимости очистите нейтральными моющими средствами с водой.

d)Хорошо промойте чистой водой и удалите излишки воды. При необходимости встряхните или аккуратно постучите им по твердой поверхности.

<span id="page-67-0"></span>e) Установите фильтр на место.

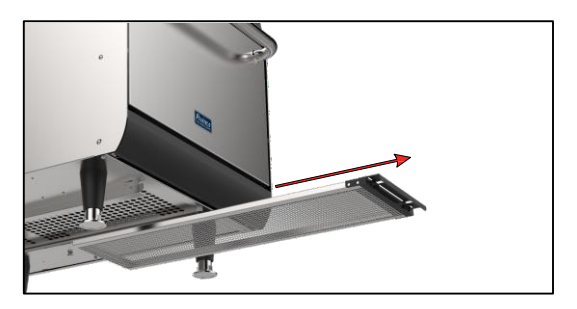

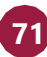

# **ПРЕДУПРЕЖДЕНИЯ И ОШИБКИ: ВОЗМОЖНЫЕ РЕШЕНИЯ**

a)Печь Rocket Express запрограммирована, чтобы сигнализировать о любых возможных ошибках и неполадках, которые могут возникнуть во время работы.

b)На значке параметров  $\frac{1}{\sqrt{2}}$ гоявляется желтый сигнал предупреждения ( $\sqrt{2}$ ) или красный сигнал ошибки ( $\bigwedge$ ).

c) Описание действий приведено ниже:

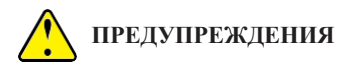

 $a)$  Нажмите на значок параметров $\equiv$ .

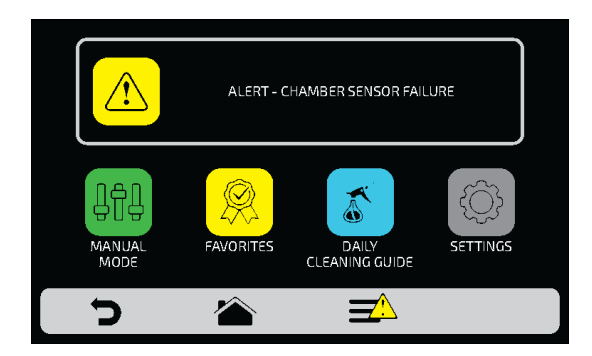

b) На экране параметров вместо температуры верхнего и нижнего нагревателей будет отображаться описание предупреждения. См. пример ниже:

#### **ПРЕДУПРЕЖДЕНИЕ - НЕИСПРАВНОСТЬ ДАТЧИКА КАМЕРЫ**

c) Выполните инструкции на экране. Выключите и снова включите печь с помощью кнопки на панели:

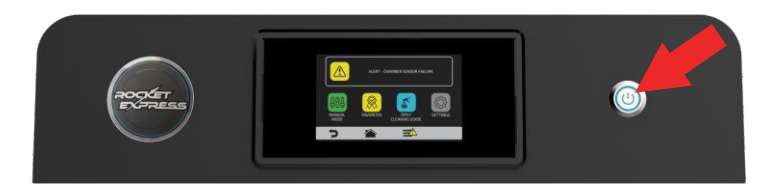

<span id="page-68-0"></span>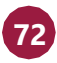

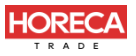

*Примечание:* При наж ати и кнопки пит ания, на экране появит ся следующее сообщение:

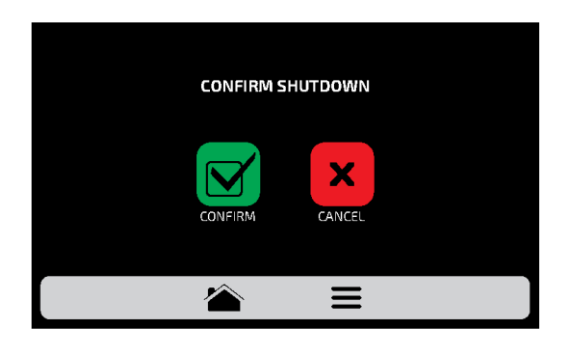

*Примечание:* Или наж мит е кнопку пита ния в т ечение 3 секунд, что бы выключить пита ние напрямую.

d) Если неисправность не исчезнет после включения печи обратитесь в техническую службу.

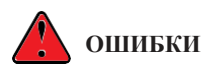

**a)** В случае нескольких неудачных попыток сброса предупреждение переходит в ошибку, и необходимо обратиться в Службу технической поддержки.

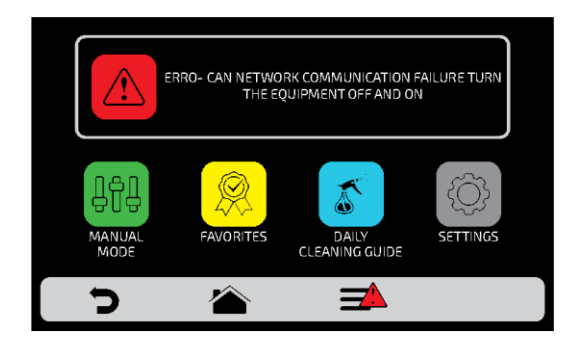

<span id="page-69-0"></span>**b)**См. таблицу на следующем экране, чтобы проверить возможные ошибки и предупреждения.

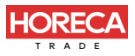

# **ТАБЛИЦА ПРЕДУПРЕЖДЕНИЙ И ОШИБОК**

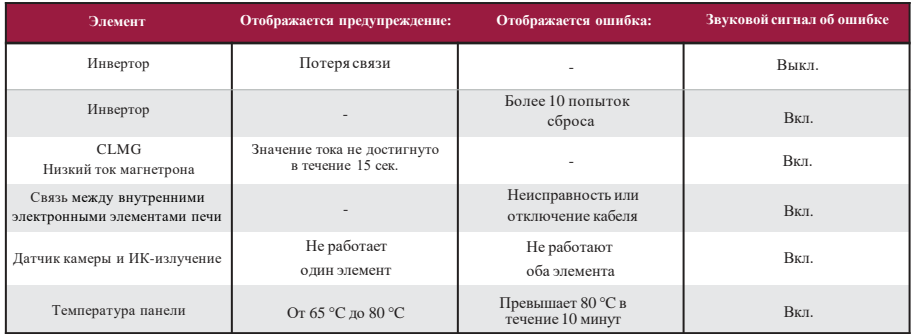

*Вы можете позвонить службу технической поддержки официального дилера, чтобы оставить отзыв, внести предложения или получить техническую помощь в рабочее время по телефону: 8-800-700-92-52.*

*По вопросам приобретения [www.horecatrade.ru](http://www.horecatrade.ru/)*

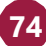